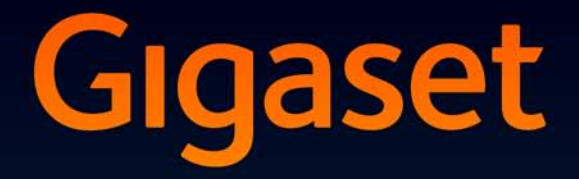

# **S810H**

### Congratulations

By purchasing a Gigaset, you have chosen a brand that is fully committed to sustainability. This product's packaging is eco-friendly!

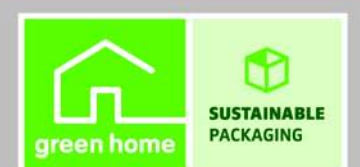

To learn more, visit www.gigaset.com.

**GIGASET. INSPIRING CONVERSATION. MADE IN GERMANY** 

### <span id="page-2-0"></span>**Gigaset S810H – more than just a telephone**

Your telephone sets new standards for the way you communicate at home.

The configuration and user interface of the cordless phone are excellent, providing you with first-class voice quality in handsfree mode, while the various ports (Bluetooth, USB) offer you enormous flexibility.

The large TFT display, user-friendly keypad and clearly laid out menu are very simple to use.

Your phone can do a whole lot more:

- ◆ You can use Bluetooth™ for wireless communication with other devices (e.g. headsets) that also use this technology.
- ◆ You can synchronise your Directories on your telephone, mobile phone and PC [via Bluetooth](#page-60-0)<sup>TM</sup> or the USB port using the Gigaset QuickSync software  $(\rightarrow$  page 59).
- $\blacklozenge$  [You can save](#page-33-0) appointments ( $\blacklozenge$  [page 37\)](#page-38-0) and anniversaries, e.g., birthdays  $(\rightarrow$  page 32), in your phone and it will remind you of them in advance.
- $\blacklozenge$  You can [designate imp](#page-30-0)ortant people as VIPs to identify important calls from the ringtone ( $\rightarrow$  page 29).
- $\blacklozenge$  You can assign a picture to entries in the Directory in [future the pi](#page-30-1)cture will appear every time you receive a call from this number  $($   $\rightarrow$  page 29).
- $\blacklozenge$  If you do not want to take calls where the caller has withheld their number, just [set your hand](#page-49-0)set to only ring if Calling Line Identification has not been withheld  $(\rightarrow$  page 48).
- $\bullet$  If you do not wish to be disturbed, you can sim[ply set up a tim](#page-48-0)e control so that your phone will only ring when it is convenient  $($   $\rightarrow$  page 47). VIP calls are still connected.
- $\blacklozenge$  You can assign important numbers to the number k[eys on your ph](#page-45-0)one. The number is then dialled by simply pressing a key ( $\rightarrow$  page 44).
- $\blacklozenge$  Adapt your Gigaset to suit your handsfree requirements ( $\blacklozenge$  [page 47\)](#page-48-1).
- $\blacklozenge$  View your personal pictures as a screensaver slide show ( $\blacklozenge$  [page 45\)](#page-46-1).
- $\blacklozenge$  You can set the display to large font to incre[ase readabilit](#page-46-0)y in particularly important situations (e.g., the Directory and lists) ( $\rightarrow$  page 45).
- $\blacklozenge$  You can adapt the menu display to suit your individual requirements so that only the most important functions (**standard mode**) or all functions (**expert mode**  $\epsilon$ **)** are displayed ( $\rightarrow$  [page 24\)](#page-25-0). Menu options that are only available in expert mode are marked with the  $\mathbf{E}$  icon.
- $\triangle$  Gigaset Green Home Be environmentally aware when using your phone. Details about our ECO DECT products can be found at <www.gigaset.com/service>.

You can find additional information about your phone at [www.gigaset.com/gigasets810h.](www.gigaset.com/gigasets810h)

#### **Have fun using your new phone!**

#### **The handset at a glance**

### <span id="page-3-0"></span>**The handset at a glance**

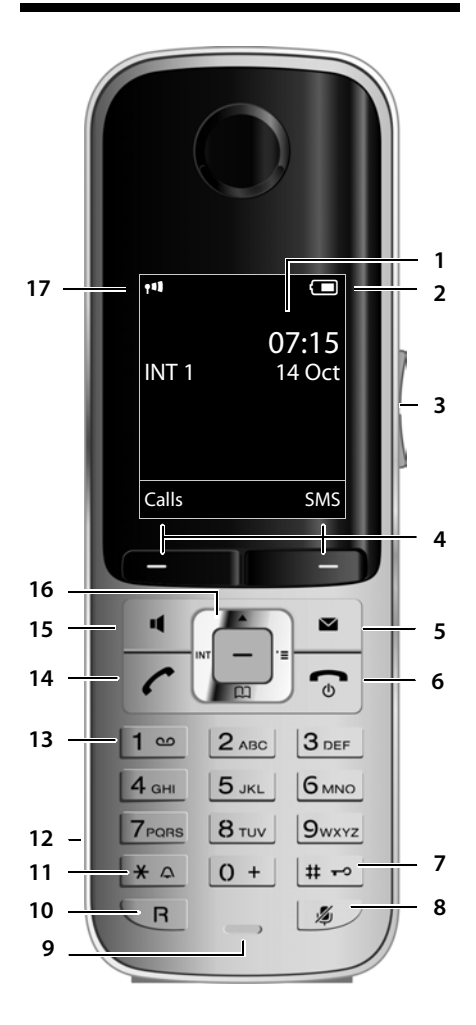

Illustration of handset on a base with SMS functionality.

- <span id="page-3-1"></span>1 **Display** in idle status
- <span id="page-3-11"></span>2 **Battery charge status** (**→** [page 15\)](#page-16-0)
- 3 Side keys  $Set$  call ( $\rightarrow$  [page 46\)](#page-47-0) or ringtone volume ( $\rightarrow$  [page 47\)](#page-48-2)
- <span id="page-3-8"></span><span id="page-3-3"></span>4 **Display keys** (→ [page 19\)](#page-20-0)
- 5 **Message key** ( $\rightarrow$  [page 34\)](#page-35-0) Access to Call and Message Lists; Flashes: new message or new call
- <span id="page-3-4"></span>6 **End call key, On/Off key** End call, cancel function, go back one menu level (press briefly), back to idle status (press and hold), activate/deactivate handset (press and hold in idle status)
- <span id="page-3-6"></span>7 **Hash key** Keypad Lock on/off (press and hold in idle status); Toggles b[etween upper](#page-29-0)/lower case and digits
- <span id="page-3-9"></span>8 **Mute key** ( $\rightarrow$  page 28) Mute the microphone
- <span id="page-3-14"></span><span id="page-3-10"></span>9 **Microphone**
- 10 **Recall key**
	- Consultation call (flash)
	- Insert a dialling pause (press and hold)
- <span id="page-3-12"></span>11 **Star key**

Ringtone on/off (press and hold); with an open connection: switch between pulse dialling/tone dialling (press briefly); text input: open [table of speci](#page-17-0)al characters

- <span id="page-3-7"></span>12 **Headset socket** ( $\rightarrow$  page 16)
- 13 **Key 1**
	- Dial Network Mailbox (press and hold)
- <span id="page-3-13"></span>14 **Talk key**

Flashes: incoming call; Accept a call; open Redial List (press briefly); start dialling (press and hold); When writing an SMS: send SMS

<span id="page-3-5"></span>15 **Handsfree key**

<span id="page-3-2"></span>Switch betw[een earpiece a](#page-19-0)nd handsfree mode

- 16 **Control key** ( $\rightarrow$  page 18)
- 17 **Signal strength** (→ [page 15\)](#page-16-0)<br>Green: Eco Mode (→ [page 37\)](#page-38-1) activated

### <span id="page-4-1"></span><span id="page-4-0"></span>**Display symbols**

The following symbols are displayed dependent on the settings and the operating status of your telephone:

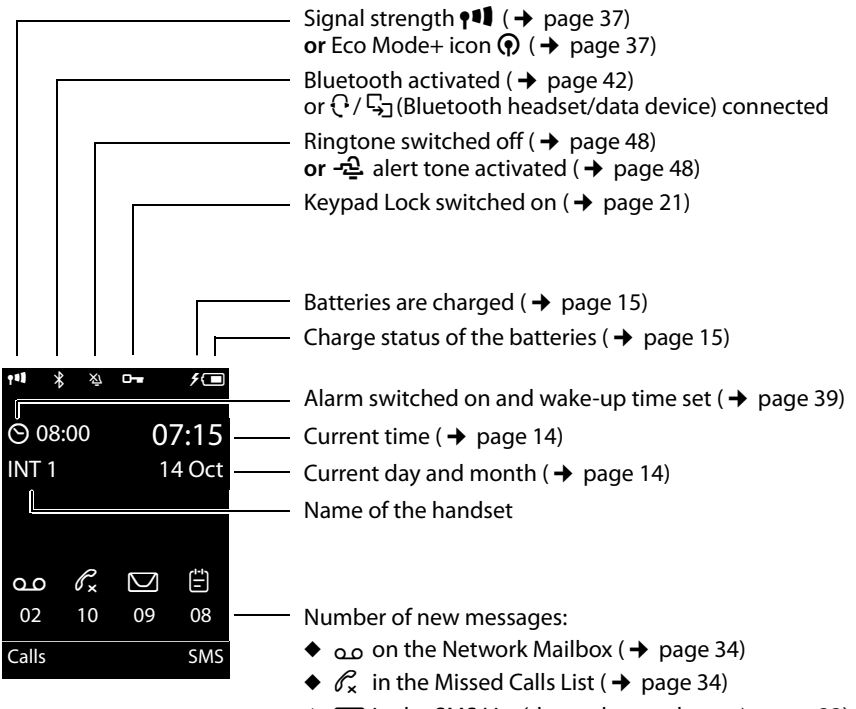

- <span id="page-4-2"></span> $\blacklozenge \nabla$  in the SMS List (dependent on base,  $\blacktriangleright$  [page 33](#page-34-0))
- $\div$   $\uparrow$  in the Missed Alarms List ( $\div$  [page 35\)](#page-36-0)

#### **Signalling**

External call ( $\rightarrow$  [page 27\)](#page-28-0)

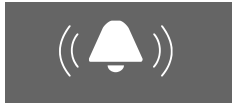

Alarm ( $\rightarrow$  [page 39\)](#page-40-0)

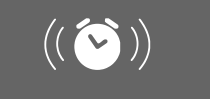

Internal call ( $\rightarrow$  [page 28\)](#page-29-1)

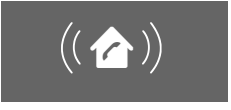

Anniversary ( $\rightarrow$  [page 38\)](#page-39-0)

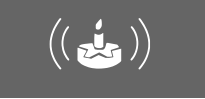

Appointment ( $\rightarrow$  [page 38\)](#page-39-0)

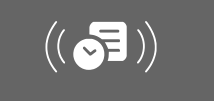

#### **Contents**

### **Contents**

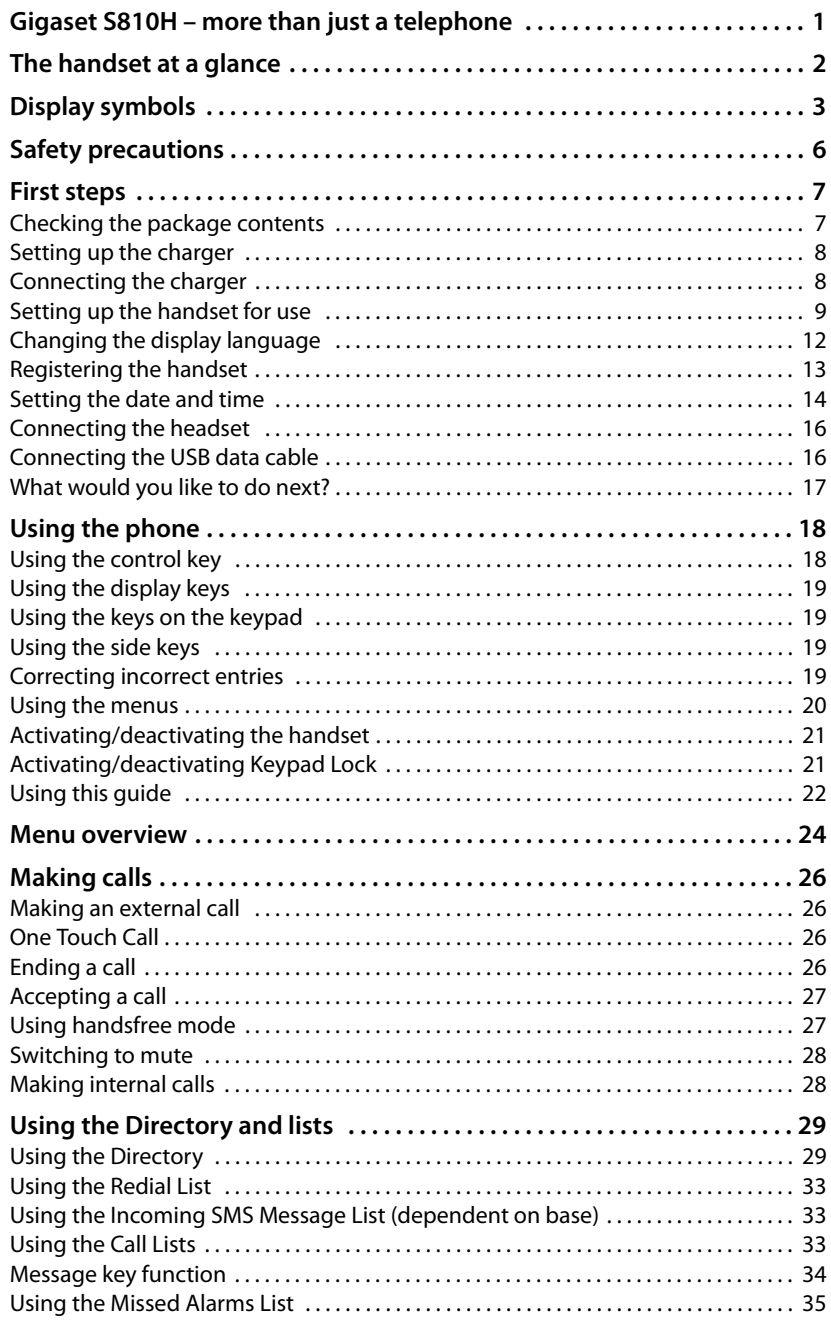

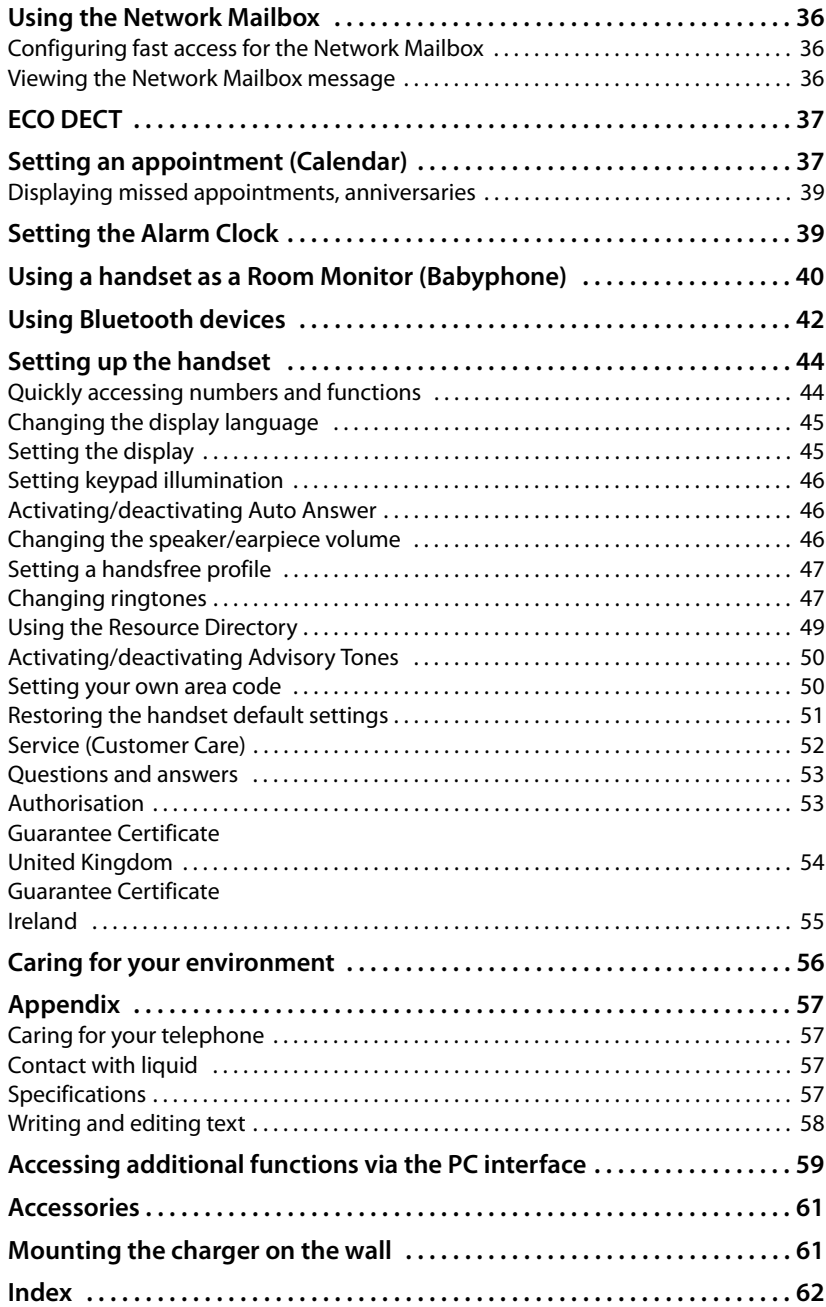

### <span id="page-7-0"></span>**Safety precautions**

#### **Warning**

Be sure to read this user guide and the safety precautions before using your telephone.

Explain their content and the potential hazards associated with using the telephone to your children.

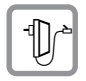

<span id="page-7-3"></span>Use only the power adapter supplied, as indicated on the underside of the base.

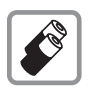

Use only **rechargeable batteries** that correspond to the **specification provided on [page 57](#page-58-4)**, as this could otherwise result in significant health risks and personal injury.

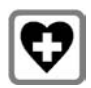

<span id="page-7-2"></span>Using your telephone may affect nearby medical equipment. Be aware of the technical conditions in your particular environment e.g., doctor's surgery.

If you use a medical device (e.g. a pacemaker), please contact the device manufacturer. They will be able to advise you regarding the susceptibility of the device to external sources of high-frequency energy. Please refer to the "Appendix" chapter for the specifications of this Gigaset product.

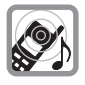

Do not hold the rear of the handset to your ear when it is ringing or when handsfree mode is activated. Otherwise you risk serious and permanent damage to your hearing.

Your Gigaset is compatible with the majority of digital hearing aids on the market. However, perfect function with all hearing aids cannot be guaranteed.

<span id="page-7-1"></span>The handset may cause an unpleasant humming or whistling noise in hearing aids or cause them to overload. If you require assistance, please contact the hearing aid supplier.

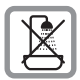

Do n[ot install the ch](#page-58-5)arger in bathrooms or shower rooms. The charger is not splashproof ( $\rightarrow$  page 57).

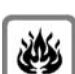

Do not use your phone in environments with a potential explosion hazard (e.g., paint shops).

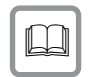

If you give your Gigaset to a third party, make sure you also give them the user guide.

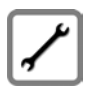

Remove faulty bases from use or have them repaired by our Service, as they could interfere with other wireless services.

#### **Please note**

- $\blacklozenge$  Not all of the functions described in this user quide are available in all countries.
- u The device cannot be used in the event of a power failure. It is also **not** possible to transmit **emergency calls**.

### <span id="page-8-0"></span>**First steps**

### <span id="page-8-2"></span><span id="page-8-1"></span>**Checking the package contents**

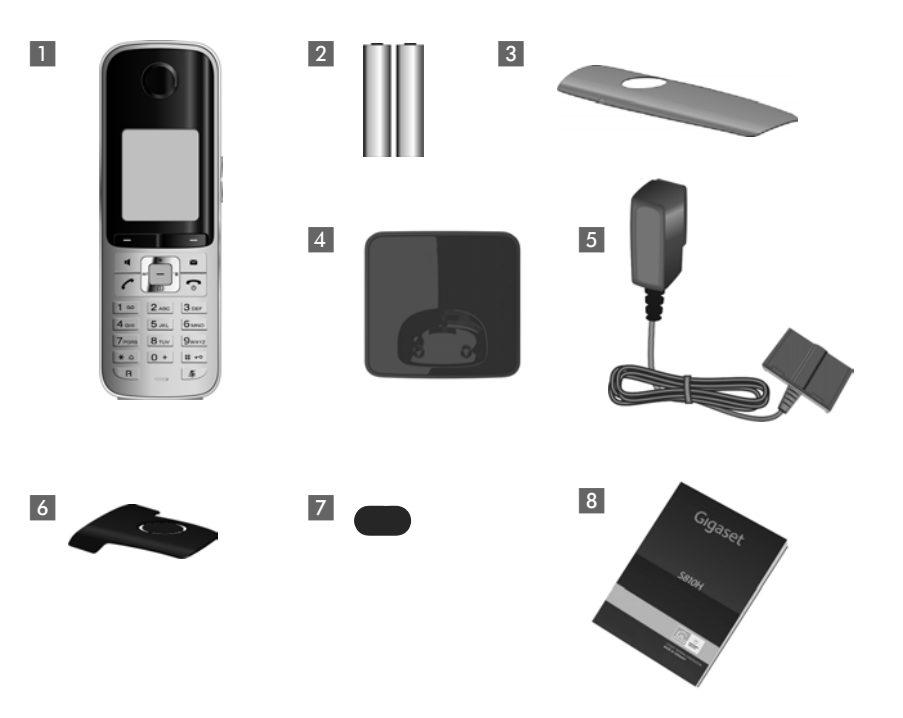

- **1** One Gigaset S810H handset
- 2 Two batteries
- 3 One battery cover
- 4 One charger
- 5 One power adapter
- 6 One belt clip
- 7 One plastic headset socket cover
- 8 One user guide

#### <span id="page-9-2"></span>**First steps**

### <span id="page-9-0"></span>**Setting up the charger**

The charger is designed for use in dry rooms in a temperature range of +5°C to  $+45^{\circ}$ C.

 $\triangleright$  [Place the cha](#page-62-2)rger on a level, non-slip surface or mount it on the wall  $(\rightarrow$  page 61).

#### <span id="page-9-3"></span>**Please note**

Pay attention to the range of the base.

This is up to 300 m in unobstructed outdo[or areas and up](#page-38-1) to 50 m inside buildings. The range is reduced when Eco Mode ( $\rightarrow$  page 37) is activated.

The phone's feet do not usually leave any marks on surfaces. However, due to the multitude of different varnishes and polishes used on today's furnishings, the occurrence of marks on the surfaces cannot be completely ruled out.

#### **Please note:**

- $\blacklozenge$  Never expose the telephone to the influence of heat sources, direct sunlight or other electrical devices.
- ◆ Protect your Gigaset from moisture, dust, corrosive liquids and fumes.

### <span id="page-9-1"></span>**Connecting the charger**

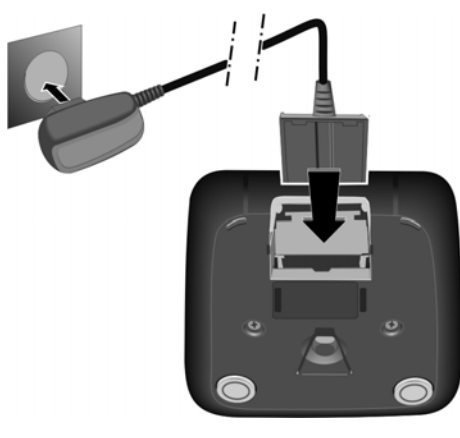

- $\triangleright$  Connect the flat plug from the power adapter **1.**
- $\blacktriangleright$  Plug the power adapter into the plug socket 2.

To disconnect the plug from the charger, press the release button 3 and disconnect the plug  $\overline{4}$ .

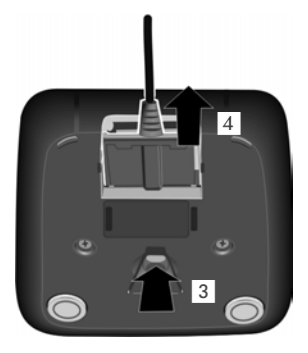

### <span id="page-10-3"></span><span id="page-10-0"></span>**Setting up the handset for use**

The display and keypad are protected by plastic films. **Remove the protective films!**

#### <span id="page-10-2"></span>**Inserting the batteries and closing the battery cover**

#### **Warning**

Use on[ly rechargeab](#page-58-4)le batteries recommended by Gigaset Communications  $GmbH$  ( $\rightarrow$  page 57), i.e., never use a conventional (non-rechargeable) battery, as this could result in significant health risks and personal injury. For example, the outer casing of the batteries could be damaged or the batteries could explode. The phone could also malfunction or be damaged as a result of using batteries that are not of the recommended type.

 $\blacktriangleright$  Insert the batteries with the polarity in the correct direction. The polarity is indicated in/on the battery compartment.

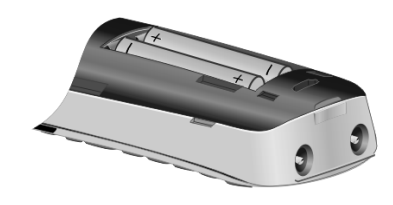

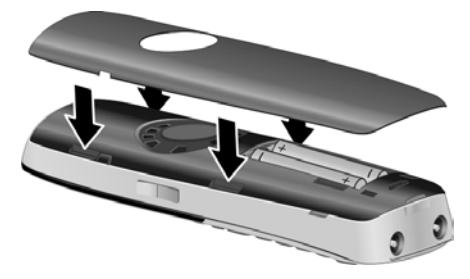

- $\blacktriangleright$  First insert the battery cover at the top  $(a)$ .
- $\blacktriangleright$  Then press the cover  $\textcircled{\scriptsize{b}}$ until it clicks into place.

<span id="page-10-1"></span>To open the battery cover, for instance to replace the batteries, insert a coin into the cavity on the left-hand side of the casing, then pull the battery cover in an upward direction.

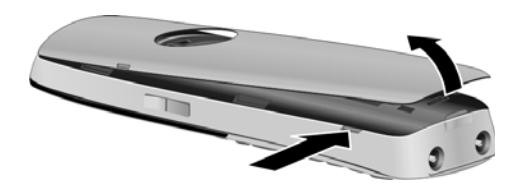

#### **First steps**

 $\blacktriangleright$  Insert the plastic cover provided for the headset socket to ensure optimum sound in handsfree mode.

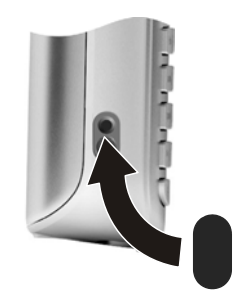

#### <span id="page-11-0"></span>**Attaching the belt clip**

The handset has notches on each side to attach the belt clip.

- $\triangleright$  **To attach** press the belt clip onto the back of the handset so that the protrusions on the belt clip engage with the notches.
- ▶ **To remove** press the centre of the belt clip firmly with your right thumb, push the fingernail of your left index finger up between the clip and the housing and pull the clip in an upward direction.

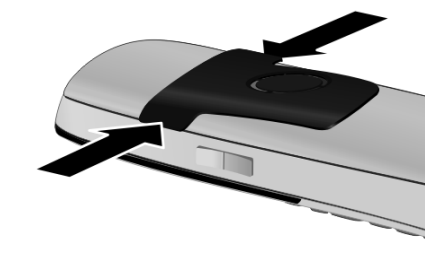

#### <span id="page-12-0"></span>**Initial charging and discharging of the batteries**

The correct charge level can only be displayed if the batteries are first fully charged **and** discharged.

▶ Charge the handset in the charging cradle for 8.5 hours.

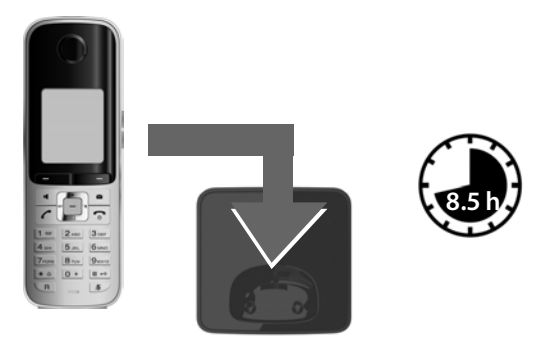

#### **Please note**

The handset must only be placed in the designated Gigaset S810/S810A base or charging cradle.

 $\triangleright$  After charging, remove the handset from the charging cradle and only replace it when the batteries are **fully discharged**.

#### **Please note**

- ◆ After the initial battery charge and discharge, you may place your handset in the base after every call.
- $\triangle$  Always repeat the charging and discharging procedure if you remove the batteries from the handset and reinsert them.
- $\blacklozenge$  The batteries may warm up during charging. This is not dangerous.
- $\triangle$  After a while, the charge capacity of the batteries will decrease for technical reasons.

### <span id="page-13-1"></span><span id="page-13-0"></span>**Changing the display language**

<span id="page-13-2"></span>Change the display language if you do not understand the language currently set.

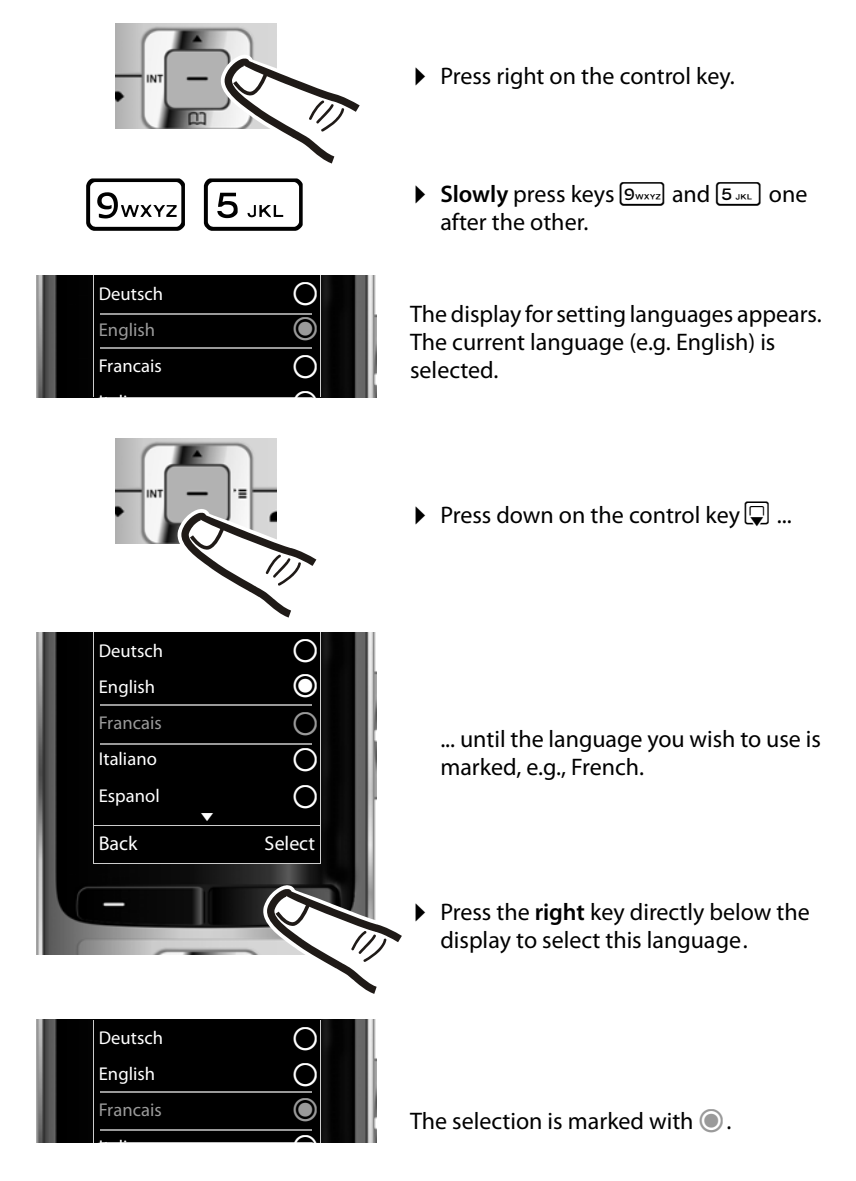

Press and **hold** the end call key  $\boxed{\odot}$  to return to idle status.

### <span id="page-14-1"></span><span id="page-14-0"></span>**Registering the handset**

A Gigaset S810H handset can be registered on up to four bases. You must initiate handset registration on the handset (**1**) and on the base (**2**).

When the registration process has completed successfully, the handset returns to idle status. The handset's internal number is shown in the display, e.g., **INT 1**. If not, repeat the procedure.

#### **1) On the handset**

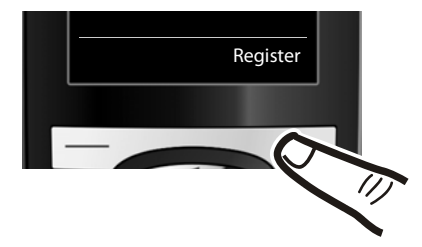

▶ Press the key below Register on the display screen.

A message appears stating that the handset is searching for a base that is ready for registration.

#### **Please note**

If the handset is already registered **to at least one base**, start the registration process as follows:

#### <sup>v</sup> ¢ <sup>Ï</sup> ¢**Registration** ¢**Register Handset**

If the handset is already registered to **four** bases, select the required base.

#### **2) On the base**

Within 60 sec. press and **hold** the registration/paging key on the base (approx. 3 sec.).

#### **Please note**

For instructions on deregistering the handsets, please consult the base user guide.

### <span id="page-15-1"></span><span id="page-15-0"></span>**Setting the date and time**

Set the date and time so that the correct date and time can be assigned to incoming calls, and so that the alarm can be used.

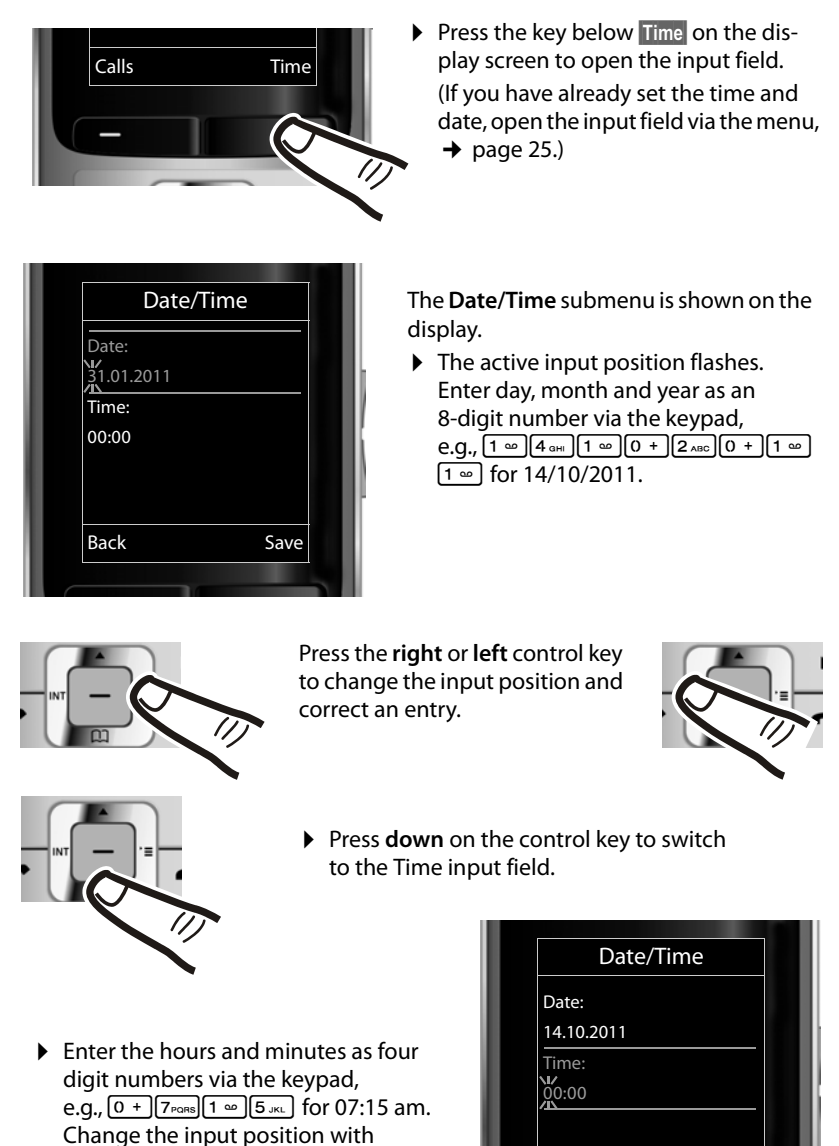

Back Save

the control key if necessary.

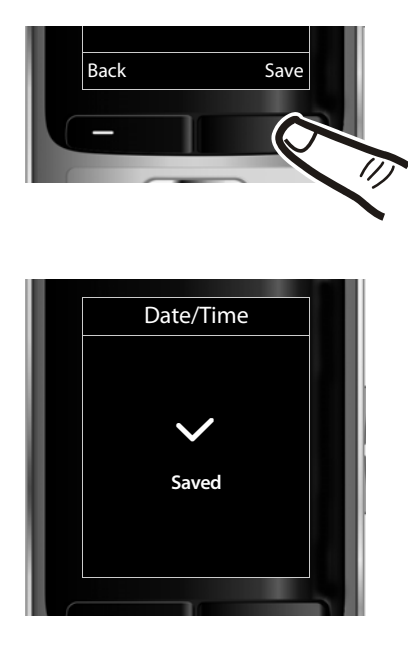

▶ Press the key below **Save** on the display screen to confirm your entry.

The display shows **Saved**. You will hear a confirmation tone and the handset will automatically return to idle status.

#### <span id="page-16-1"></span><span id="page-16-0"></span>**Display in idle status**

Once the phone is registered and the time is set, the idle status is shown as in this example.

#### **Displays**

- $\blacklozenge$  Reception between the base and the handset:
	- $-$  Poor to good:  $\uparrow\downarrow\uparrow$   $\uparrow\downarrow$   $\uparrow\downarrow$   $\uparrow\downarrow$
	- No reception:  $\ddot{\mathbf{r}}$
	- Green: Eco Mode ( $\rightarrow$  [page 37\)](#page-38-1)
- $\triangleleft$  Charge status of the batteries:
	- $\Box$  white: charged over 66%
	- $\Box$  white: charged between 34% and 66%
	- $\blacksquare$  white: charged between 11% and 33%
	- $\blacksquare$  red: charged below 11%
	- $\blacksquare$  flashes red: battery almost empty (less than 10 minutes talktime)
	- $\mathcal{F}$   $\left[\mathcal{F}\right]$   $\mathcal{F}$   $\left[\mathcal{F}\right]$  white: battery charging

#### **Please note**

If you have chosen a colour scheme with a white background, the white symbols are displayed in black.

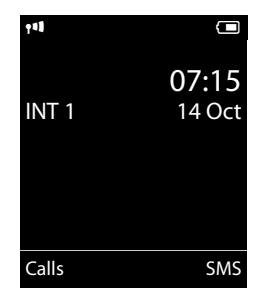

#### **First steps**

 $\triangle$  INT 1

Internal name of the handset

If **Eco Mode**+ ( $\rightarrow$  [page 37\)](#page-38-1) is activated, the  $\odot$  icon is displayed in the top left corner of the display.

#### **Your phone is now ready for use!**

### <span id="page-17-1"></span><span id="page-17-0"></span>**Connecting the headset**

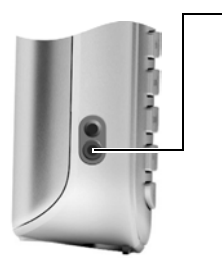

After removing the plastic cover, you can connect a headset to the left-hand side of your handset with the 2.5 mm jack connector.

See the relevant product page at <www.gigaset.com>for information on recommended headsets.

The headset vol[ume correspo](#page-47-0)nds to the settings for the handset volume ( $\rightarrow$  page 46).

After using the headset, replace the plastic cover to enable optimum sound in handsfree mode.

### <span id="page-17-3"></span><span id="page-17-2"></span>**Connecting the USB data cable**

To connect the handset to a PC, you can conn[ect a standard](#page-60-0) USB data cable with a mini-B connector to the back of your handset ( $\rightarrow$  page 59).

- $\blacktriangleright$  [Remove the b](#page-11-0)elt clip (if attached)  $(\rightarrow$  page 10).
- $\triangleright$  Remove the battery cover ( $\rightarrow$  [page 9\)](#page-10-1).
- ▶ Connect the USB data cable to a USB socket 1.

#### **Please note**

Please connect your handset **directly** to the PC; do **not** connect via a USB hub.

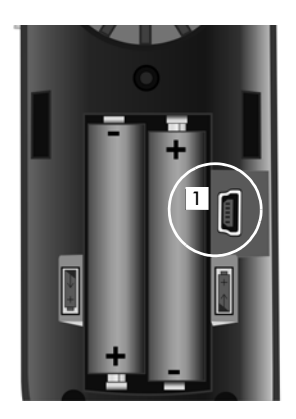

### <span id="page-18-0"></span>**What would you like to do next?**

Now you have successfully set up your Gigaset, you will certainly want to adapt it to your personal requirements. Use the following guide to quickly locate the most important subjects.

If you are unfamiliar with menu-driven devices such as other Gigaset telephones, read the section entitled "[Using the phone"](#page-19-1) first ( $\rightarrow$  [page 18\)](#page-19-1).

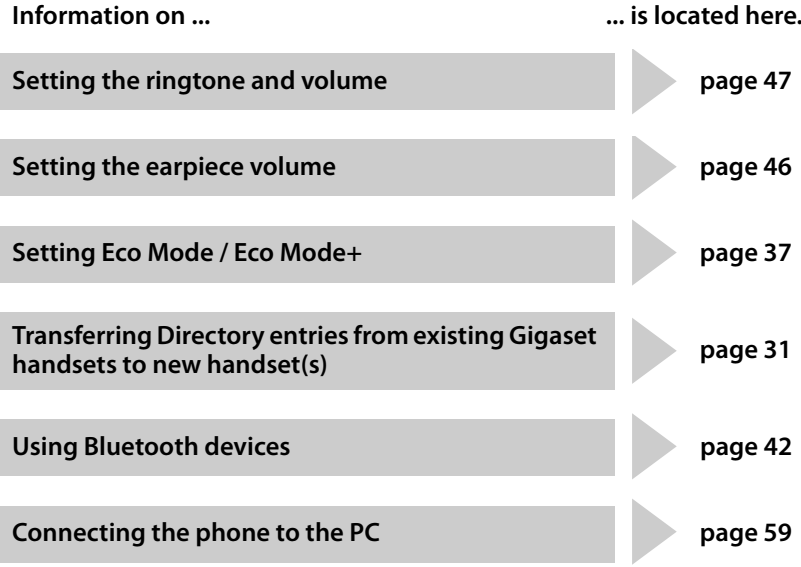

**If you have any questions about using your phone, please read the tips on troubleshooting (**¢**[page 53\)](#page-54-2) or contact our Customer Care team (**¢**[page 52\)](#page-53-1).**

### <span id="page-19-1"></span>**Using the phone**

### <span id="page-19-2"></span><span id="page-19-0"></span>**Using the control key**

The side of the control key that you must press in the respective operating situation is marked in black below (top, bottom, right, left, centre), e.g.,  $\boxed{\rightarrow}$  for "press right on the control key" or  $\boxed{\rightarrow}$  for "press the centre of the control key".

The control key has a number of different functions:

#### <span id="page-19-3"></span>**When the handset is in idle status**

- <span id="page-19-5"></span> $\Box$  Open the Directory.
- <span id="page-19-4"></span> $\n **Open**$  the main menu.
- **u** Open the Handsets list.

#### **In the main menu**

 $f$ 0, q,  $\Box$  or  $\Box$ 

Navigate to the required function.

#### **In submenus and lists**

 $\boxed{\triangle}$  /  $\boxed{\square}$  Scroll up/down line by line.

#### **In input fields**

Use the control key to move the cursor up  $\Box$ , down  $\Box$ , right  $\Box$  or left  $\Box$ . Press and **hold**  $\Box$  or  $\Box$  to move the cursor **word by word**.

#### **During an external call**

- $\Box$  Open the Directory.
- $\Box$  Initiate an internal consultation call.
- $\Box$  Adjust the loudspeaker volume for earpiece and handsfree mode.

#### **Functions when pressing the middle of the control key**

Depending on the operating situation, the key has different functions.

- ◆ In idle status, the key opens the main menu.
- u **In submenus, selection and input fields**, the key takes on the function of the display keys **§OK§**, **§Yes§**, **§Save§**, **§Select§** or **§Change§**.

#### **Please note**

These instructions demonstrate the main menu being opened by pressing the right of the control key and functions being actuated by pressing the appropriate display key. However, if you prefer, you can use the control key as described above.

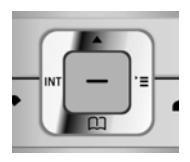

### <span id="page-20-1"></span><span id="page-20-0"></span>**Using the display keys**

The functions of the display keys change depending on the particular operating situation. Example:

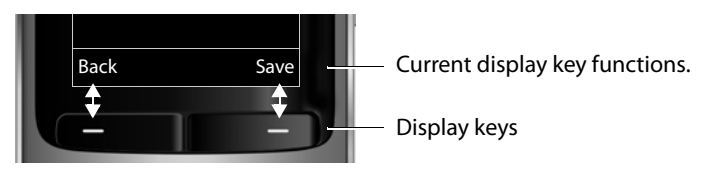

Go back one menu level or cancel operation.

#### Some important display keys:

Open a menu for further functions. **Options**

<span id="page-20-6"></span>Confirm selection.

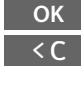

Delete key: delete character by character/word by word from right to left.

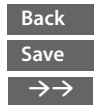

Store entry.

Open the Redial list.

### <span id="page-20-2"></span>**Using the keys on the keypad**

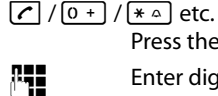

Press the matching key on the handset.

 $\begin{array}{ccc} \text{array} & \text{Enter digits} \\ \end{array}$ 

### <span id="page-20-3"></span>**Using the side keys**

 $\boxed{+}$  / $\boxed{-}$  Press the keys on the right of the handset to set the volume for the **handset**, **ringtone**, **speaker**, **alarm**, signalling of **appointments** and the **headset** depending on the situation.

### <span id="page-20-5"></span><span id="page-20-4"></span>**Correcting incorrect entries**

You can correct incorrect characters in the input fields by navigating to the incorrect entry using the control key. You can then:

- <span id="page-20-7"></span>◆ Delete the **character** to the left of the cursor with the display key < **c** (press and **hold** to delete the **word**)
- $\triangle$  Insert characters at the cursor position
- $\blacklozenge$  Overwrite the highlighted (flashing) character, e.g., when entering time and date.

### <span id="page-21-1"></span><span id="page-21-0"></span>**Using the menus**

Your telephone's functions are accessed using a menu that has a number of levels.

The menu display can be complete (**expert mode** •) or restricted (**standard mode**). Expert mode is the active default setting.

Settings or functions that are only available in expert mode are marked in these instructions with the  $E$  icon.

[Switching be](#page-25-0)tween standard mode/expert mode and the menu overview  $(\rightarrow$  page 24).

#### **Main menu (first menu level)**

 $\triangleright$  When the handset is in idle status, press the **right** control key  $\triangleright$  to open the main menu.

The main menu functions are shown in the display with icons. The icon for the selected function is highlighted and the name of the associated function appears in the display header.

To access a function, i.e., to open the corresponding submenu (next menu level):

 $\triangleright$  Use the control key  $\left\{ \widehat{ } \right\}$  to select the required function and press the display key **§OK§**.

**Briefly** press the display key **Back** or the end call key and to revert back to idle status.

### **Submenus**

The functions in the submenus are displayed as lists (example on the right).

To access a function:

 $\triangleright$  Scroll to the function with the control key  $\triangleright$  and press **§OK§**.

**Briefly** press the display key **Back** or the end call key **a** to return to the previous menu level/cancel the operation.

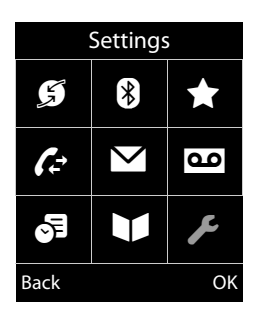

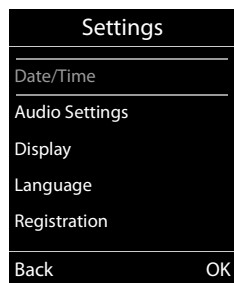

#### <span id="page-22-4"></span>**Reverting to idle status**

You can revert to idle status from anywhere in the menu as follows:

**Press and hold** the end call key  $\sqrt{2}$ .

or:

▶ Do not press any key: after 2 minutes the display will **automatically** revert to idle status.

Settings that have not been saved by selecting the display keys **§OK§**, **§Yes§**, **§Save§** or **§Change§** are lost.

For an example of the display in idle status ( $\rightarrow$  [page 15\).](#page-16-1)

### <span id="page-22-3"></span><span id="page-22-1"></span>**Activating/deactivating the handset**

**a** With the phone in idle status, press and **hold** the end call key (confirmation tone) to switch off the handset. Press and **hold** the end call key again to switch the handset on.

#### **Please note**

When the handset is switched on, an animation showing the **Gigaset** logo is displayed for several seconds.

### <span id="page-22-2"></span><span id="page-22-0"></span>**Activating/deactivating Keypad Lock**

<span id="page-22-5"></span>Keypad Lock prevents any inadvertent use of the phone.

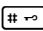

**FIGURE 2018** Press and **hold** the hash key in idle status to activate or deactivate Keypad Lock. You will hear the confirmation tone.

If Keypad Lock is activated, you will see a message when you press a key.

Keypad Lock deactivates automatically when you receive a call. It is reactivated when the call is finished.

#### **Please note**

When Keypad Lock is active, you cannot even call emergency numbers.

**Using the phone**

### <span id="page-23-0"></span>**Using this guide**

The operating steps are shown in abbreviated form.

#### **Example:**

The illustration:

$$
\Box \rightarrow \mathcal{L} \rightarrow \text{Display} \rightarrow \text{Large Font} (\overline{\boxtimes} = \text{on})
$$

means:

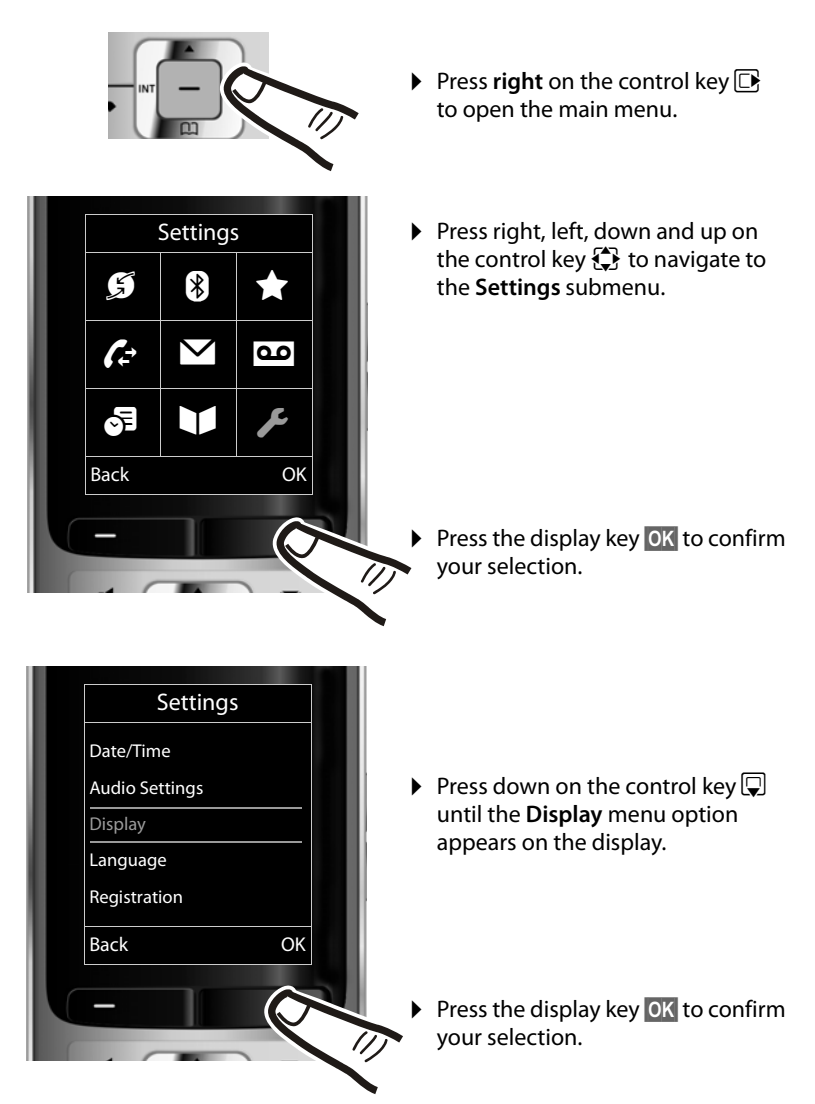

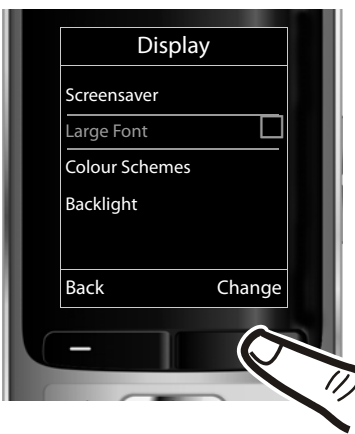

- Press down on the control key  $\mathbb Q$ until the **Large Font** menu option appears on the display.
- ▶ Press the display key **Change** to activate/deactivate the function activate/deactivate the function.

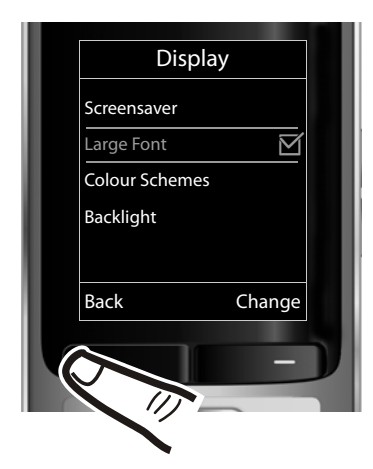

The change is effective immediately and does not need to be confirmed.

▶ Press the key below **Back** on the display screen to jump back to the previous menu level.

or

Press and **hold** the end call key **a** to return to idle status.

### <span id="page-25-1"></span><span id="page-25-0"></span>**Menu overview**

#### **Setting standard mode or expert mode**

<span id="page-25-2"></span>The menu display can be Complete (**expert mode**•) or Simplified (**standard mode**). Menu options that are only available in expert mode are marked with the  $\mathbf{\hat{\epsilon}}$  icon.

To change these settings:

Select  $\Box \rightarrow \blacktriangleright$  **+** Menu View  $\rightarrow$  Simplified (standard mode) or Complete (expert mode)  $\rightarrow$  Select (the active mode is marked with ● )

**To open the main menu:** press  $\boxed{\mathbb{C}^2}$  when the phone is in idle mode.

#### Ç **Select Services (Menu dependent on base)**

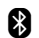

#### **B** Bluetooth

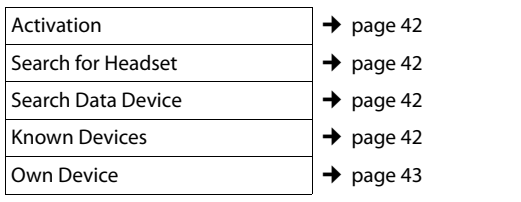

#### É **Additional Features**

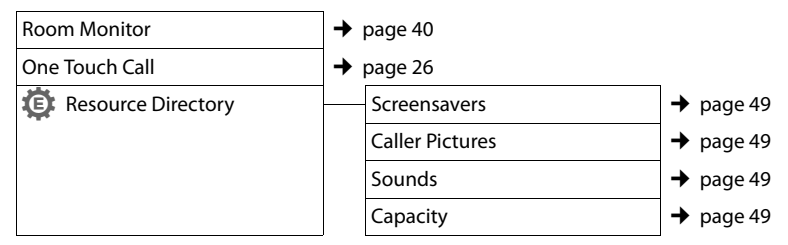

#### $\mathcal{L}$  Call Lists

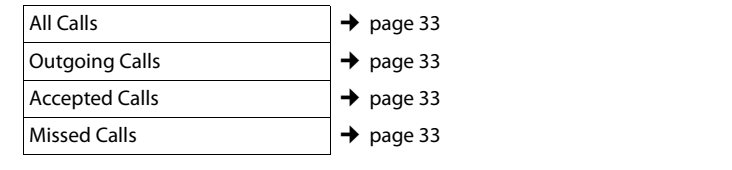

Ë **SMS (Menu dependent on base)**

Ì **Voice Mail (Menu dependent on base)**

### **。** Organizer

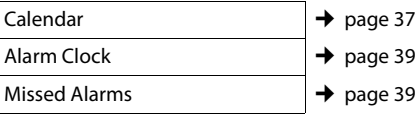

### $\bullet$  **Directory**  $\bullet$  **[page 29](#page-30-4)**

### Ï **Settings**

<span id="page-26-1"></span><span id="page-26-0"></span>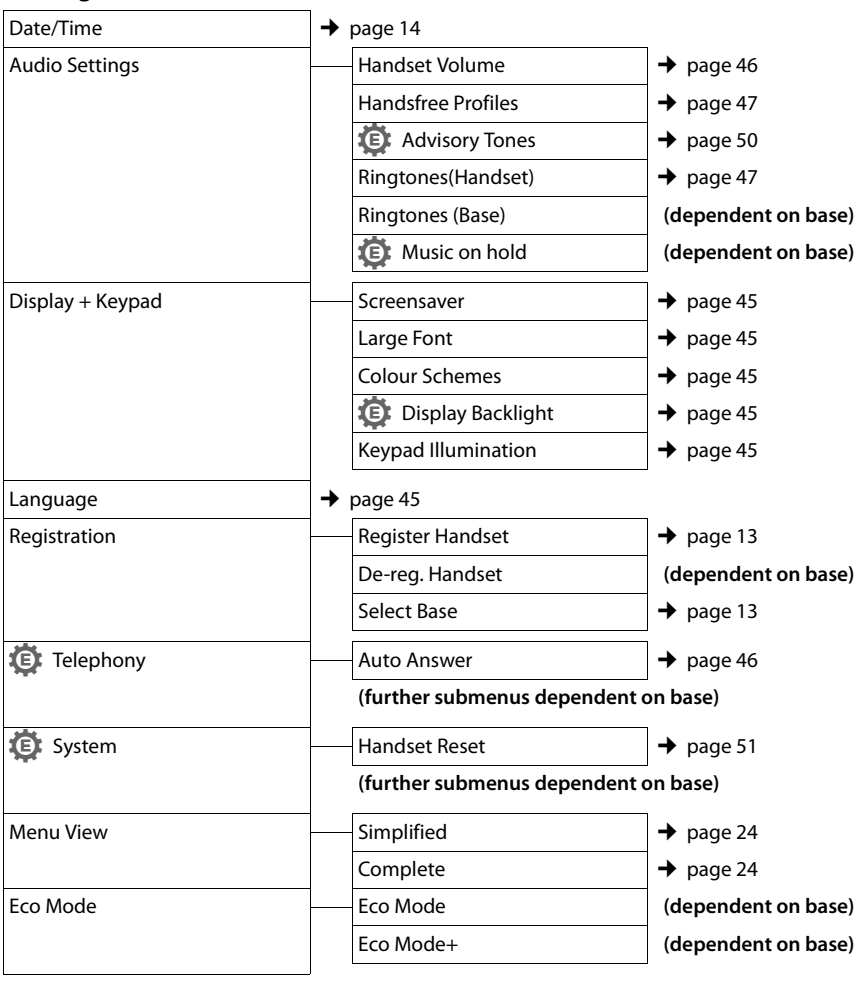

## <span id="page-27-0"></span>**Making calls**

If the backlight is deactivated ( $\rightarrow$  [page 45\)](#page-46-5) it is switched on by pressing any key. **Digit keys** appear on the display for pre-dialling; **all other keys** do not have any further functions.

### <span id="page-27-6"></span><span id="page-27-1"></span>**Making an external call**

External calls are calls using the public telephone network.

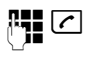

 $\mathbb{F}_{\bullet}$  Enter the number and press the talk key.

or:

<span id="page-27-9"></span> $\boxed{\frown}$  **R**<sup>1</sup> Press and **hold** the talk key  $\boxed{\frown}$ and then enter the number.

<span id="page-27-8"></span>You can cancel the dialling operation with the end call key  $\sqrt{3}$ .

<span id="page-27-7"></span>You are shown the duration of the call while the call is in progress.

**Please note**

Dialling [with the Dire](#page-34-4)ctory ( $\rightarrow$  [page 29\),](#page-30-4) Call List ( $\rightarrow$  page 33), Redial List

- $($   $\rightarrow$  [page 33\)](#page-34-5) and Automatic Redial
- $(\rightarrow$  [page 33\)](#page-34-6) saves you from repeatedly

keying in phone numbers.

#### **Continuing a call on a Bluetooth headset**

**Prerequisite**: Bluetooth is activated; a connection has been established between the [Bluetooth he](#page-43-0)adset and the handset  $(\rightarrow$  page 42).

Press the talk key on the headset; it may take up to 5 seconds to establish a connection to the handset.

The menu to set the earpiece and microphone volume can be called up during a call by pressing the side keys.

For further details about your headset, see the accompanying user guide.

### <span id="page-27-4"></span><span id="page-27-2"></span>**One Touch Call**

You can set up your phone in such a way that pressing **any** key dials a previously stored number. This allows children, for example, who cannot enter a number, to call a certain number.

#### **E** → **★** → One Touch Call

 $\triangleright$  Change multiple line input:

#### **Activation:**

Select **On** to activate.

**Call to:**

Enter or change number.

▶ Press Save to save the settings.

When the function is activated, the idle display appears as shown below:

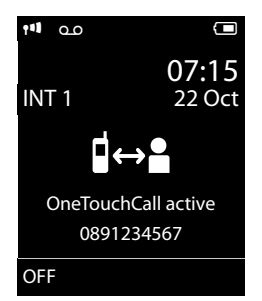

By pressing any key the saved number is dialled. Press the end call key  $\lceil \cdot \cdot \rceil$ , to cancel the dialling operation or to end the call.

#### **Deactivating the One Touch Call**

- ¤ **In idle status**, press the display key **§OFF§**.
- Press and **hold** the hash key  $\leftarrow$  to deactivate the One Touch Call.

### <span id="page-27-5"></span><span id="page-27-3"></span>**Ending a call**

a Press the end call key.

### <span id="page-28-1"></span><span id="page-28-0"></span>**Accepting a call**

The handset indicates an incoming call in three ways: by ringing, by a display on the screen and by the flashing talk key  $\lceil \cdot \rceil$ .

Accept the call by:

- Pressing the talk key  $\lceil \cdot \rceil$ .
- Pressing the handsfree key  $\blacksquare$ .
- <span id="page-28-3"></span>▶ Press the **Accept** display key.

If the handset is in the charger and the **Auto Answer** function is activated ( $\rightarrow$  [page 46\),](#page-47-4) the handset automatically answers the call when you remove it from the charger.

To deactivate the ringtone, press the **Silence** display key. You can accept the call as long as it is displayed on the screen.

#### <span id="page-28-4"></span>**Accepting a call on a Bluetooth headset**

**Prerequisite**: Bluetooth is activated; a connection has been established between the [Bluetooth he](#page-43-0)adset and the handset  $(\rightarrow$  page 42).

#### **Only press the talk key on the headset when the headset rings**; it can take up to 5 seconds.

The menu to set the earpiece and microphone volume can be called up during a call by pressing the side keys.

For further details about your headset, see the accompanying user guide.

### <span id="page-28-6"></span><span id="page-28-2"></span>**Using handsfree mode**

In handsfree mode, instead of holding the handset to your ear you can put it down, for example on the table in front of you. This allows others to participate in the call.

#### **Activating/deactivating handsfree mode**

#### **Activating while dialling**

 $\mathbb{F}$   $\Box$  Enter the number and press the handsfree key.

Inform your caller before you use the handsfree function so that they know a third party may be listening.

#### <span id="page-28-5"></span>**Switching between earpiece and handsfree mode**

d Press the handsfree key.

Activate/deactivate handsfree mode during a call.

If you wish to place the handset in the charger during a call:

Press and hold the handsfree key  $\boxed{\blacksquare}$ while placing the handset in the base/ charger and for a further 2 seconds.

For inst[ructions on ad](#page-47-0)justing the speaker volume ( $\rightarrow$  page 46).

#### **Please note**

If you have a headset connected, you can switch between the headset and handsfree mode.

### <span id="page-29-5"></span><span id="page-29-2"></span><span id="page-29-0"></span>**Switching to mute**

You can deactivate the microphone in your handset during an external call.

 $\sqrt{2}$  Press key to mute the handset. The display shows **Microphone is off**.

Press the key again to unmute the microphone.

#### **Please note**

- $\blacklozenge$  If the telephone is muted, all keys except the mute key  $\sqrt{\frac{2}{3}}$  and the end-call key  $\circ$  will not work.
- $\triangle$  A connected headset will also be muted.

### <span id="page-29-3"></span><span id="page-29-1"></span>**Making internal calls**

Internal calls to other handsets registered on the same base are free.

#### **Calling a specific handset**

- **1** Initiate internal call.  $\begin{array}{ll}\n\text{First, the number of the hand-} \\
\text{First, the number of the hand-\n\end{array}$ set. or: **v** Initiate internal call. **D** Select handset.
- $\boxed{\frown}$  Press the talk key.

#### <span id="page-29-4"></span>**Calling all handsets ("group call")**

- u Press and **hold**.
- or:
- **initiate internal call.**
- $* \infty$  Press the star key.
- or **Call All** Select
- 
- $\boxed{\frown}$  Press the talk key.

All handsets are called.

#### **Ending a call**

ি Press the end call key.

### <span id="page-30-2"></span>**Using the Directory and lists**

The options are:

- $\blacklozenge$  Directory
- $\triangle$  Redial List
- ◆ Incoming SMS Message List (dependent on base)
- $\triangle$  Call Lists
- $\bullet$  Missed Alarms List

You can create a personalised Directory for your own handset. You c[an also send li](#page-32-1)sts/ entries to other handsets ( $\rightarrow$  page 31).

### <span id="page-30-4"></span><span id="page-30-3"></span>**Using the Directory**

You can save up to 500 entries in the Directory.

#### <span id="page-30-9"></span>**Please note**

To quickly access a number from the Directory, (Quick Dial), you can assign the number to a key ( $\rightarrow$  [page 44\).](#page-45-3)

### <span id="page-30-6"></span>**Directory**

In the **Directory**, you can save:

- $\triangle$  Up to three numbers and associated first names and surnames
- $\triangle$  E-mail addresses
- $\blacklozenge$  Anniversaries with reminder
- $\blacklozenge$  VIP ringtone with VIP icon
- $\triangleleft$  Caller Pictures

Open the Directory in idle status using the  $\Box$  key.

#### **Length of the entries**

3 numbers: each max. 32 digits

First name and surname: each max. 16 characters

E-mail address: max. 64 characters

### <span id="page-30-8"></span><span id="page-30-5"></span>**Saving a number in the Directory**

#### $\boxed{ }$  **→ <New Entry>**

 $\triangleright$  You can enter data in the following fields:

#### **First Name: / Surname:**

Enter first names and/or surnames. If you do not enter a name in either of the fields, the phone number is saved and displayed in place of a surname. (For instructions on entering text and special characters,  $\rightarrow$  [page 58](#page-59-1).)

### **Phone (Home): / Phone (Office): /**

#### **Phone (Mobile):**

Enter a number in at least one of the fields.

When scrolling through the Directory, the entries are highlighted by a prefixed symbol:  $\bigcap / \mathbb{M}/ \mathbb{h}$ .

#### **E-mail:**

Enter the e-mail address.

#### <span id="page-30-7"></span>**Anniversary:**

Select **On** or **Off**.

With setting **On:**

Enter **Annivers. (Date)** and **Anniversary (time)** and select re[minder type:](#page-33-1)  **Anniversary (tone) (→ page 32).** 

#### <span id="page-30-1"></span>**Caller Picture:**

If required, select a picture to be displayed when this person calls (see [Using](#page-50-3)  [the Resource Directory, page 49\)](#page-50-3). Prerequisite: Calling Line Identification (CLIP).

#### <span id="page-30-0"></span>**Caller Melody (VIP):**

Mark a Directory entry as a **VIP** (Very Important Person) by assigning a specific ringtone to it. VIP calls are recognised by the ringtone.

When scrolling through the Directory, VIP entries are highlighted by the **EIP** icon. Prerequisite: Calling Line Identification (CLIP).

**Save** Press the display key.

#### <span id="page-31-5"></span>**Order of Directory entries**

Directory entries are generally sorted alphabetically by surname. Spaces and digits take first priority. If only the first name was entered in the Directory, this is incorporated into the sort order instead of the surname.

The sort order is as follows:

- 1. Space
- 2. Digits (0–9)
- 3. Letters (alphabetical)
- 4. Other characters

To get round the alphabetical order of the entries, insert a space or a digit in front of the first letter of the surname. These entries will then move to the beginning of the Directory.

### <span id="page-31-6"></span><span id="page-31-0"></span>**Selecting a Directory entry**

 $\mathbb{Q}$  Open the Directory.

You have the following options:

- $\blacklozenge$  Use  $\Box$  to scroll through the entries until the required name is selected.
- $\triangleq$  Enter the first letters of the name (max. 8). if necessary scroll to the entry with the  $\Box$ key.

The Directory searches for the surname. If a surname has not been entered, the Directory searches for the first name.

### <span id="page-31-3"></span>**Selecting from the Directory**

- $\boxed{\Box} \rightarrow \boxed{\Box}$  (Select entry)
- 

 $\sqrt{c}$  Press the talk key. (If several numbers are entered, select the required number by pressing  $\overline{\mathbf{C}}$  and press the talk  $key$  again).

The number is dialled.

### <span id="page-31-4"></span>**Managing Directory entries**

#### **Viewing entries**

- $\Box \rightarrow \Box$  (Select entry)
- **View** Press the display key. The entry is displayed.

**<u><b>Options**</u> Press the display key.

The following functions can be selected with O:

#### **Display Number**

To edit or add to a saved number, or to save it as a new entry, press  $\rightarrow \pi$  after the number is displayed.

#### **Delete Entry**

Delete selected entry.

#### **Copy Entry**

**to Internal**: Send a single entry to a handset  $($   $\rightarrow$  [page 31\)](#page-32-1).

**vCard via SMS**: Send a single entry in vCard format via SMS.

**vCard via Bluetooth**: Send a single entry in vCard format via Bluetooth.

#### **Editing entries**

- $\Box \rightarrow \Box$  (Select entry)
- **View** Edit Press the display keys one after the other.
- $\blacktriangleright$  Carry out changes and save.

### **Using other functions**

- $\boxed{\Box} \rightarrow \boxed{\Box}$  (Select entry)
- $→$  **Options** (Open menu)

The following functions can be selected with to:

#### <span id="page-31-1"></span>**Display Number**

Edit or add to a saved number and then dial with  $\boxed{\frown}$  or save as a new entry; to do so, press  $\rightarrow \blacksquare$  after the number is displayed.

#### **Edit Entry**

Edit selected entry.

#### <span id="page-31-2"></span>**Delete Entry**

Delete selected entry.

#### **Copy Entry**

**to Internal**: Send a single entry to a handset  $($   $\rightarrow$  [page 31\)](#page-32-1).

**vCard via SMS**: Send a single entry in vCard format via SMS.

**vCard via Bluetooth**: Send a single entry in vCard format via Bluetooth.

#### <span id="page-32-2"></span>**Delete All**

Delete **all** entries in the Directory.

#### **Copy All**

**to Internal**: Send the complete list to a handset ( $\rightarrow$  [page 31\).](#page-32-1)

**vCard via Bluetooth**: Send the complete list in vCard format via Bluetooth.

#### <span id="page-32-6"></span>**Available Memory**

Display the number of entries that are still available in the Directory ( $\rightarrow$  [page 29\).](#page-30-3)

#### <span id="page-32-4"></span>**Using Quick Dial keys**

**Press and hold** the required Quick Dial key ( $\rightarrow$  [page 44\)](#page-45-3).

#### <span id="page-32-1"></span><span id="page-32-0"></span>**Transferring the Directory to another handset**

#### **Prerequisites:**

- $\triangle$  The sending and receiving handsets must both be registered to the same base.
- $\bullet$  The other handset and the base can send and receive Directory entries.

 $\Box$  $\rightarrow$   $\Box$  (Select entry)  $\rightarrow$  **Options** 

- (Open menu)¢**Copy Entry** / **Copy All**
- ¢**to Internal**
- $\Box$  Select the internal number of the receiving handset and press **§OK§**.

You can transfer several individual entries one after the other by responding to the **Entry copied - Copy next entry?** prompt with **Yes** 

A successful transfer is confirmed by a message and confirmation tone on the receiving handset.

#### **Please note:**

- $\triangle$  Entries with identical numbers are not overwritten on the receiving handset.
- $\triangle$  The transfer is cancelled if the phone rings or if the memory of the receiving handset is full.
- $\triangle$  Pictures and sounds assigned to entries are not transferred.

#### <span id="page-32-3"></span>**Transferring the directory as a vCard with Bluetooth**

In Bluetooth mode **(**¢[page 42\),](#page-43-2) you can transfer directory entries in vCard format, e.g., to exchange entries with your mobile phone.

 $\Box \rightarrow \Box$  (select entry)

- $→$  **O**ptions (open menu)
- ¢**Copy Entry** / **Copy All**
- ¢**vCard via Bluetooth**

The list of "Known Devices" ( $\rightarrow$  [page 42\)](#page-43-4) is displayed.

**Example 3** Select device and press **OK**.

### **Receiving a vCard with Bluetooth**

[If a device fro](#page-43-4)m the "Known Devices" list  $(\rightarrow$  page 42) sends a vCard to your handset, this occurs automatically. You are informed about it via the display.

If the sending device does not appear in the list, you will be asked on the display to enter the device PIN for the sending device:

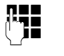

~ Enter the PIN for the **sending** Bluetooth device and press **§OK§**.

The transferred vCard is available as a directory entry.

#### <span id="page-32-5"></span>**Copying the displayed number to the Directory**

You can copy numbers displayed in a list, e.g., the Call List or the Redial List, or in an SMS, to the Directory.

A number is displayed:

**§Options§**¢**Copy to Directory**

 $\triangleright$  Complete the entry ( $\rightarrow$  [page 29\)](#page-30-5).

#### <span id="page-33-3"></span>**Copying a number or e-mail address from the Directory**

In some operating situations, you can open the Directory to copy a number or e-mail address, for example. Your handset need not be in idle status.

- $\triangleright$  Depending on the operating situation, open the Directory with  $\Box$  or  $\rightarrow \Box$
- $\Box$  Select entry ( $\rightarrow$  [page 30\).](#page-31-0)

#### <span id="page-33-1"></span><span id="page-33-0"></span>**Storing an anniversary in the Directory**

For each number in the Directory, you can save an anniversary and specify a time at which a reminder call should be made on the anniversary (default setting: **Anniversary**: **Off**).

 $\Box \rightarrow \Box$  (Select entry)

**View Edit** Press the display keys one after the other.

 $\Box$  Scroll to the **Anniversary** line.

- **Example 2** Select **On**.
- $\triangleright$  You can enter data in the following fields:

#### **Annivers. (Date)**

Enter day/month/year in 8-digit format.

#### **Anniversary (time)**

Enter the hour/minute for the reminder call in 4-digit format.

#### **Anniversary (tone)**

Select the reminder type.

**Save** Press the display key.

#### **Please note**

A time must be specified for reminder calls. If you select a visual signal, a time is not required and is automatically set to 00.00.

#### <span id="page-33-2"></span>**Deactivating anniversaries**

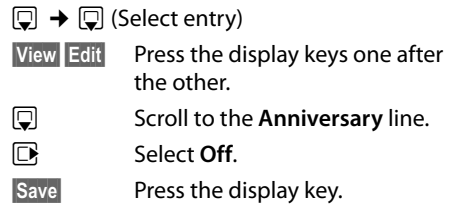

#### <span id="page-33-4"></span>**Scheduling a reminder call on an anniversary**

**In idle status**, a reminder call is indicated on the handset display and by the selected ringtone and [volume that](#page-48-2) has been set for internal calls ( $\rightarrow$  page 47).

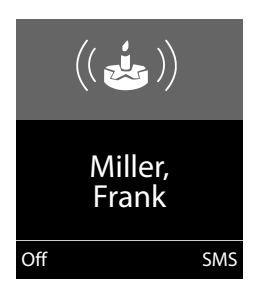

You can:

**§SMS§** Write an SMS.

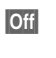

**Soff** Press the display key to acknowledge and end the reminder call.

**During the reminder call,** you can permanently change the volume by pressing the side keys  $\left[\frac{1}{2}\right]$  (louder) or  $\left[\frac{1}{2}\right]$  (quieter).

**When you are on the phone,** a reminder call is indicated on the handset with a **single** advisory tone.

Anniversaries that are indicated during a call and are not acknowled[ged are enter](#page-36-1)ed in the **Missed Alarms** List ( $\rightarrow$  page 35).

### <span id="page-34-5"></span><span id="page-34-1"></span>**Using the Redial List**

The Redial List contains the twenty numbers last dialled with the handset (max. 32 digits). If one of the numbers is in the Directory, the corresponding name is displayed.

#### <span id="page-34-9"></span>**Using manual redial**

c Press the key **briefly**.

 $\Box$  Select entry.

 $\sqrt{c}$  Press the talk key again. The number is dialled.

When a name is displayed, you can display the corresponding phone number by pressing the display key View.

### <span id="page-34-8"></span><span id="page-34-7"></span>**Managing entries in the Redial List**

- c Press the key **briefly**.
- $\Box$  Select entry.
- **§Options§** Open menu.

The following functions can be selected with **g**:

#### **Copy to Directory**

Copy an entry to the Directory [\(page 29](#page-30-6)).

#### <span id="page-34-6"></span>**Automatic Redial**

The selected number is automatically dialled at fixed intervals (at least every 20 seconds). The handsfree key flashes and "open listening" is activated.

- Party answers: **Press the talk key**  $\boxed{C}$ . The function is terminated.
- Party does not answer: The call is terminated after approx. 30 seconds. The function is terminated after pressing any key or after ten unsuccessful attempts.

**Display Number** (as in the Directory, [page 30](#page-31-1))

**Delete Entry** (as in the Directory, [page 30](#page-31-2))

**Delete All** (as in the Directory, [page 31\)](#page-32-2)

### <span id="page-34-2"></span><span id="page-34-0"></span>**Using the Incoming SMS Message List (dependent on base)**

All received SMS messages are saved in the Incoming Message List.

### <span id="page-34-4"></span><span id="page-34-3"></span>**Using the Call Lists**

**Prerequisite:** Calling Line Identification  $(C[\mathsf{IP}])$ .

Your telephone stores various types of calls (dependent on base):

- $\triangle$  Accepted calls
- $\blacklozenge$  Outgoing calls
- $\blacklozenge$  Missed calls

When in idle status, open the Call Lists by selecting the **§Calls§** display key or via the menu:

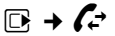

#### **Viewing a list entry**

New messages are displayed at the top. Example of list entries:

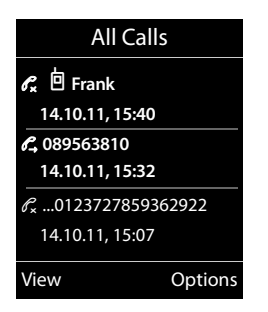

- $\triangleq$  List type (in header)
- $\triangleleft$  Status of entry **Bold:** new entry
- $\blacklozenge$  Number or name of caller
- $\blacklozenge$  Date and time of call (if set, [page 14](#page-15-0))
- $\blacklozenge$  Type of entry:
	- Accepted Calls  $(\mathcal{C}, \mathcal{C})$
	- Missed Calls ( $\mathscr{C}$ )
	- Outgoing Calls  $(\ell \rightarrow)$

Press the talk key  $\boxed{\frown}$  to call the selected caller back.

Select the **View** display key to access additional information, including for example the number linked to the name

Select the **§Options§** display key to select the following options:

#### **Copy to Directory**

Copy the number to the Directory.

#### **Delete Entry**

Delete selected entry.

#### **Delete All**

Delete all entries.

When you quit the Call Lists, all entries are set to the status "old", i.e., the next time you call up the list, they will no longer be shown in bold.

### <span id="page-35-1"></span><span id="page-35-0"></span>**Message key function**

#### <span id="page-35-6"></span>**Opening lists**

Use the message key  $\blacksquare$  to open the following list selection:

- <span id="page-35-4"></span><span id="page-35-2"></span>◆ Answering Machine List (dependent on base) or Network Mailbox, if your network provider supports this function and [fast access is s](#page-37-3)et for the Network Mailbox  $($   $\rightarrow$  page 36).
- <span id="page-35-5"></span> $\blacklozenge$  Incoming SMS Message List (dependent on base)
- $\triangle$  Missed Calls List
- <span id="page-35-3"></span> $\blacklozenge$  Missed Alarms List ( $\blacklozenge$  [page 35\)](#page-36-1)

An advisory tone sounds as soon as a **new message** arrives in a list.

In **idle status**, the display shows an icon for the new message:

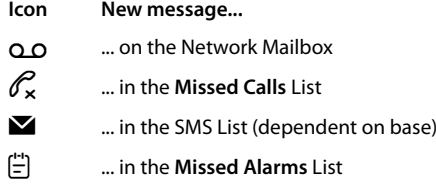

The number of **new** entries is displayed under the corresponding icon.

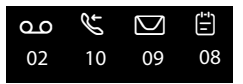

#### **Please note**

If calls are saved in the Network Mailbox, you will receive a message if the appropriate settings have been made (see your network provider user guide).

After pressing the message key  $\blacksquare$ , you can see all lists containing messages and the Network Mailbox List.

Lists containing new messages are at the top of the list and are marked in a bold font.

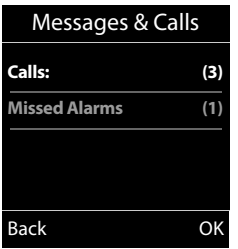

Select a list with  $\Box$ . To open, press **OK**.

#### <span id="page-36-2"></span>**Disable/enable flashing of the message key**

You can select whether the message key  $\blacksquare$ flashes (default setting) or does not flash when new messages arrive. Please do the following:

 $\blacktriangleright$  Press the key sequence:

 $\boxed{v}$   $\rightarrow$   $\boxed{*$   $\triangle}$   $\boxed{# \rightarrow}$   $\boxed{0 + \boxed{5}$  JKL $\boxed{# \rightarrow}$   $\boxed{7}$  PQRS

The following is displayed:

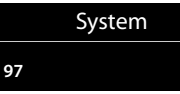

- ▶ Press one of the following keys to select the message type:
	-

 $\begin{array}{cc} \boxed{5_{\text{JKL}}} & \text{for missed calls} \\ \text{Oer } \boxed{6_{\text{MNO}}} & \text{for new SMS (bi)} \end{array}$ for new SMS (basisabhängig)

 $\alpha$   $\sqrt{7}$   $\sim$  for messages on the answering machine (dependent on base)/network mailbox

Your selection is displayed (e.g. 5 for missed calls); the current setting flashes:

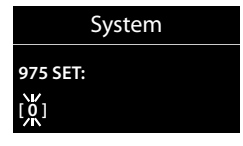

- Press key  $\boxed{0 +}$  or  $\boxed{1 \omega}$ , to set the behavior for new messages:
	- $\boxed{0}$  message key flashes (it stops when the key is pressed) or  $\boxed{10}$ 
		- message key does not flash

#### Your selection is displayed (e.g. **1**):

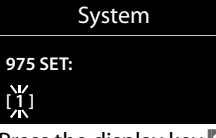

▶ Press the display key **<b>OK**.

### <span id="page-36-1"></span><span id="page-36-0"></span>**Using the Missed Alarms List**

Missed (unackno[wledged\) appo](#page-38-0)intments from t[he Calendar \(](#page-33-1) $\rightarrow$  page 37) and anniversaries ( $\rightarrow$  page 32) are saved in the **Missed Alarms** List under the following circumstances:

- $\blacklozenge$  You do not accept an appointment/anniversary.
- $\triangle$  The appointment/anniversary was signalled during a phone call.
- $\triangle$  The handset is deactivated at the time of the appointment/anniversary.
- $\triangle$  Automatic Redial was activated at the [time of an ap](#page-34-7)pointment/anniversary  $($   $\rightarrow$  page 33).
- ◆ Open t[he list by press](#page-35-1)ing the **message**  $key\boxed{\bullet}$  ( $\rightarrow$  page 34).

Each entry is displayed with:

- $\blacklozenge$  Number or name
- $\triangle$  Date and time

The most recent entry is at the head of the list.

Press the display key **§Delete§**, to delete the selected entry.

If ten entries are already stored in the list, the next appointment reminder will delete the oldest entry.

## <span id="page-37-7"></span><span id="page-37-0"></span>**Using the Network Mailbox**

The Network Mailbox is your network provider's Answering Machine within the network. You cannot use the Network Mailbox unless you have **requested** it from your network provider.

### <span id="page-37-6"></span><span id="page-37-1"></span>**Configuring fast access**  • **for the Network Mailbox**

With fast access, you can dial the Network Mailbox directly.

<span id="page-37-5"></span>Fast access is set for the Network Mailbox. You only need to enter the number of the Network Mailbox.

#### <span id="page-37-3"></span>**Configuring fast access for the Network Mailbox and entering the Network Mailbox number**

Bases **with** an Answering Machine:

 $\overline{CD}$   $\rightarrow$   $\overline{CD}$   $\rightarrow$  Set Key 1

**Network Mailbox**

Select **Network Mailbox** and press **Select** ( $\odot$  = selected).

Bases **without** an Answering Machine:

#### $\boxed{D}$  **→**  $\boxed{2D}$  → Network Mailbox

To continue:

 $\mathbb{F}$  Enter the number for the Network Mailbox.

**Save** Press the display key.

The setting for fast access applies to all Gigaset S810H handsets.

### **Calling the Network Mailbox**

- $\sqrt{1}$  Press and **hold**. You are connected directly to the Network Mailbox.
- $\sqrt{d}$  Press handsfree key  $\sqrt{d}$  if required. You will hear the Network Mailbox announcement.

### <span id="page-37-4"></span><span id="page-37-2"></span>**Viewing the Network Mailbox message**

When a message is recorded, you receive a call from the Network Mailbox. If you have requested Calling Line Identification, the Network Mailbox number is displayed. If you accept the call, the new messages are played back. If you do not accept the call, the Network Mailbox number is saved in the Missed [Call List and t](#page-35-0)he message key flashes  $($   $\rightarrow$  page 34).

#### **Please note**

Enter the Network Mailbox phone number into your Directory along with the designation "Network Mailbox"; the display and the Call List will then show this designation.

## <span id="page-38-2"></span><span id="page-38-1"></span>**ECO DECT**

You are helping to protect the environment with your Gigaset handset.

#### **Reducing energy consumption**

By using an energy-saving power supply, your telephone consumes less power.

#### **Reducing radiation (dependent on base)**

**The radiation can only be reduced if your base supports this function.**

The transmission power of your telephone is **automatically** reduced depending on the distance to the base.

You can reduce the radiation of the handset and base even further by using **Eco Mode** or **Eco Mode+**. **For further information, please refer to your base user guide**.

### <span id="page-38-3"></span><span id="page-38-0"></span>**Setting an appointment (Calendar)**

You can use your handset to remind yourself of up to **30 appointments**. Anniversaries  $($   $\rightarrow$  [page 32\)](#page-33-0) entered in the Directory are automatically recorded in the Calendar.

### **Saving an appointment**

**Prerequisite:** Th[e date and tim](#page-15-0)e have already been set ( $\rightarrow$  page 14).

**E** →  $e^{\text{E}}$  → Calendar

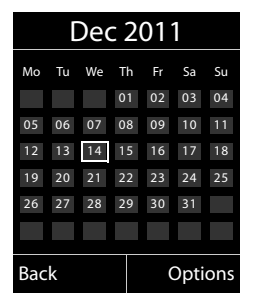

- $\blacklozenge$  The current day is selected (highlighted in white).
- $\blacklozenge$  Days on which appointments have already been saved are highlighted in white.
- $\mathbf{E}/\mathbf{Q}$  Select the required day in the graphical calendar.

The selected day is highlighted in white. The current day is no longer highlighted.

- $\blacksquare$  Press the centre of the control key.
- $\triangle$  If appointments have already been entered, this will open the list of saved appointments on that day. Select **<New Entry>**¢**§OK§** to open the data input window.
- $\blacklozenge$  If no appointments have been entered, the data input window will open immediately to add the new appointment.
- ▶ You can enter data in the following fields:

#### **Activation:**

Select **On** or **Off**.

#### **Date:**

Enter day/month/year in 8-digit format.

#### **Time:**

Enter hours/minutes in 4-digit format.

#### **Text:**

Enter text (max. of 16 characters). The text appears as the appointment name in the list and is displayed on the screen during the appointment reminder. If you do not enter any text, only the date and time of the appointment are displayed.

#### **Setting an appointment (Calendar)**

#### **Signal:**

Select the reminder type.

**Save** Press the display key.

#### **Please note**

If you have already saved thirty appointments, you will need to delete an existing appointment before adding a new one.

#### <span id="page-39-0"></span>**Signalling appointments and anniversaries**

An appointment reminder is signalled in idle status for 60 seconds with the selected ringtone at the v[olume that ha](#page-48-4)s been set for internal calls  $($   $\rightarrow$  page 47). **During the reminder call,** you can permanently change the volume by pressing the side keys  $\boxed{+}$ (louder) or  $\boxed{-}$  (quieter).

The name is displayed for anniversaries, while the entered text is displayed for appointments along with the date and time.

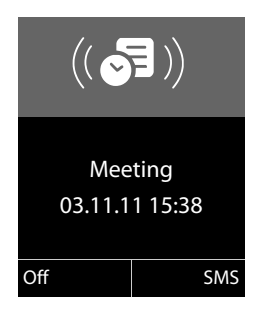

#### **You can either deactivate or answer an appointment reminder:**

**<b>C**<sub>ff</sub>**S** Press the display key to deactivate the appointment reminder.

or:

**SMS** Press the display key to respond to the appointment reminder with an SMS.

#### **Please note**

During a call, the appointment reminder is only signalled by a short tone.

#### <span id="page-39-1"></span>**Managing appointments**

#### **E** →  $e^{\text{F}}$  → Calendar

#### **Editing individual appointments**

- $\mathbb{F}/\mathbb{Q}$  Select a day in the graphical Calendar and press the control key  $\blacksquare$ . (Days on which appointments have already been saved are highlighted in white in the Calendar).
- $\Box$  Select appointment for the day.

You have the following options:

**View** Press the display key and edit or confirm the entry.

#### or

**Soptions** Open the menu for editing, deleting and activating/deactivating.

#### **Deleting all appointments for one day**

**<u><b>Options**</u> → Delete all Appts. → OK

Confirm the security prompt with **Yes**. **All** appointments are deleted.

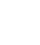

### <span id="page-40-3"></span><span id="page-40-1"></span>**Displaying missed appointments, anniversaries**

[Missed appoi](#page-33-0)ntments/anniversaries (¢page 32) are displayed in the **Missed Alarms** List if:

- $\blacklozenge$  You do not accept an appointment/anniversary.
- $\triangleleft$  The appointment/anniversary was signalled during a phone call.
- $\triangle$  The handset is deactivated at the time of the appointment/anniversary.
- $\triangleleft$  Automatic Redial was activated at the [time of an ap](#page-34-8)pointment/anniversary  $($   $\rightarrow$  page 33).

The icon  $\mathbb{Q}$  and the number of **new** entries are shown in the display. The most recent entry is at the head of the list.

Open the list by selecting the **message key E** (→ [page 34\)](#page-35-0) or via the **menu**:

#### <sup>v</sup> ¢Í¢ **Missed Alarms**

Select appointment/anniversary.

Information about the appointment/anniversary is displayed. A missed appointment is displayed with the appointment name and a missed anniversary is displayed with the last name and first name. The date and time will also be given.

- **Delete** Delete appointment.
- **§SMS§** Write an SMS.

If ten entries are already stored in the list, the next appointment reminder will delete the oldest entry.

## <span id="page-40-2"></span><span id="page-40-0"></span>**Setting the Alarm Clock**

**Prerequisite:** Th[e date and tim](#page-15-0)e have already been set ( $\rightarrow$  page 14).

#### **Activating/deactivating the Alarm Clock and setting the wake-up time**

#### **E**t **→ add** → Alarm Clock

 $\triangleright$  You can enter data in the following fields:

#### **Activation:**

Select **On** or **Off**.

#### **Time:**

Enter the wake-up time in 4-digit format.

**How often:** Select **Daily** or **Monday-Friday**.

#### **Volume:**

Set the volume (1–6).

#### **Melody:**

Select melody.

**Save** Press the display key.

<span id="page-40-4"></span>In idle status, the  $\heartsuit$  icon and wake-up time are displayed.

A wake-up call is signalled on t[he display](#page-4-1)  and with the selected ringtone ( $\rightarrow$  page 3). The wake-up call sounds for 60 seconds. If no key is pressed, the wake-up call is repeated twice at five minute intervals and then switched off.

**While the wake-up call sounds,** you can permanently change the volume by pressing the side keys  $\left( + \right)$  (louder) or  $\left( - \right)$  (quieter).

During a call, the wake-up call is only signalled by a short tone.

#### <span id="page-41-3"></span>**Deactivating the wake-up call/ repeating after a pause (Snooze mode)**

**Prerequisite**: A wake-up call is sounding.

**SOFF** Press the display key. The wakeup call is deactivated.

**or**

**§Snooze§** Press the display key or any key. The wake-up call is deactivated and then repeated after 5 minutes. After the second repetition the wake-up call is deactivated completely.

## <span id="page-41-1"></span><span id="page-41-0"></span>**Using a handset as a Room Monitor (Babyphone)**

If the Room Monitor is activated, a previously saved destination number is called as soon as a set noise level is reached. You can save an internal or external number in your handset as the destination number. All of the handset keys are deactivated, with the exception of the display keys.

The Room Monitor call to an external number is terminated after approximately 90 seconds. The Room Monitor call to an internal number (handset) is terminated after approximately 3 minutes (depending on the base). When the Room Monitor is activated, all keys are locked except the end call key. The handset's speaker can be switched on or off (**Two Way Talk** = **On** or **Off**). If **Two Way Talk** is switched on, you can answer the room monitor call.

When the Room Monitor is activated, incoming calls to the handset are indicated **without a ringtone** and are only shown on the screen. The display and keypad are not illuminated and Advisory Tones are also turned off.

If you accept an incoming call, the Room Monitor is suspended for the duration of the call, but the function **remains** activated.

If you deactivate then reactivate the handset, the Room Monitor remains activated.

**Warning!**

- ◆ Always check the operation of the **Room Monitor before use. For example, test its sensitivity. Check the connection if you are diverting the Room Monitor to an external number.**
- <span id="page-41-2"></span> $\blacklozenge$  When the function is switched on, the handset's operating time is considerably reduced. If necessary, place the handset in the charger. This ensures that the battery does not run down.
- $\triangleleft$  Ideally the handset should be positioned 1 to 2 metres away from the baby. The microphone must be directed towards the baby.
- $\blacklozenge$  The connection to which the Room Monitor is diverted must not be blocked by an activated Answering Machine.

#### <span id="page-42-1"></span><span id="page-42-0"></span>**Activating the Room Monitor and entering the destination number**

#### **E** $\rightarrow$  <del>★</del> → Room Monitor

 $\triangleright$  You can enter data in the following fields:

#### **Activation:**

Select **On** to activate.

#### **Alarm to:**

Select **Internal** or **External**.

**External number:** Select the number from the Directory (press display key  $\blacksquare$ ) or enter it manually.

**Internal number:** Select display key **§Change§** ¢. Select handset or **Call All** to call all registered handsets ¢**§OK§**.

In idle status, the destination number or the internal destination number is displayed.

#### <span id="page-42-6"></span>**Two Way Talk:**

Switch the handset's speaker on or off (select **On** or **Off**).

#### <span id="page-42-5"></span>**Sensitivity:**

Select the sensitivity of the sound level (select **Low** or **High**).

▶ Press Save to save the settings.

When the Room Monitor function is activated, the idle display appears as shown below:

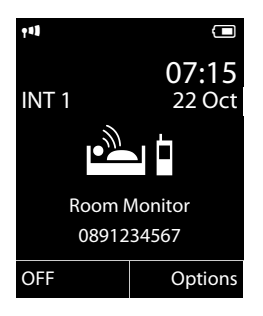

#### <span id="page-42-4"></span><span id="page-42-2"></span>**Changing the set destination number**

#### **E** $\rightarrow$  <del>★</del> → Room Monitor

 $\blacktriangleright$  Enter and save number as described in ["Activating the Room Monitor and enter](#page-42-0)[ing the destination number](#page-42-0)"  $(\rightarrow$  page 41).

#### **Cancelling/deactivating the Room Monitor**

Press the end call key  $\sqrt{\overline{\cdot}}$  to cancel the call when the Room Monitor **is activated**.

**In idle status**, press the display key **§OFF§** to deactivate Room Monitor mode.

#### <span id="page-42-3"></span>**Deactivating the Room Monitor remotely**

**Prerequisites**: The phone must support tone dialling and the Room Monitor should be set for an external destination number.

▶ Accept the call from the Room Monitor and press keys  $\boxed{9}$   $\boxed{\pm}$ .

The Room Monitor function will deactivate after the call ends. There are no further Room Monitor calls. The other Room Monitor settings on the handset (e.g., no ringtone) will remain activated until you press the display key **§OFF§** on the handset.

To reactivate the Room Monitor with the same phone number:

 $\blacktriangleright$  Turn on t[he activation a](#page-42-0)gain and save with Save (→ page 41).

### <span id="page-43-2"></span><span id="page-43-1"></span>**Using Bluetooth devices**

Your Gigaset handset can communicate wirelessly via Bluetooth™ with other devices using this technology.

Before you can use your Bluetooth device, activate Bluetooth, ensure the devices are visible and then register the handset.

<span id="page-43-6"></span>You can register one Bluetooth headset to the handset. You can also register up to five data devices (PCs, PDAs and mobile phones) to send and receive directory entries as [vCards or exc](#page-60-0)hange data with the computer  $(\rightarrow$  page 59).

To use the phone numbers, dialling codes (country and [area code\) m](#page-51-1)ust be stored in the directory ( $\rightarrow$  page 50).

You will find a description of how to operate your Bluetooth devices in the user guides for these devices.

#### **Please note**

- ◆ You can operate headsets on your handset that have the **headset** or **handsfree profile**. If both profiles are available, the handsfree profile is used to communicate.
- $\bullet$  It can take up to five seconds to establish a connection between your handset and a Bluetooth headset. This applies both when a call is accepted using the headset or transferred to the headset, and when a number is dialled from the headset.

#### <span id="page-43-0"></span>**Activating/deactivating Bluetooth mode**

#### **E** $\rightarrow$  **<b>&**  $\rightarrow$  Activation

Press **§Change§** to activate or deactivate Bluetooth mode ( $\mathbf{a} =$  activated).

In idle status, the  $\Omega$  icon on the handset [shows that B](#page-4-1)luetooth mode is activated  $($   $\rightarrow$  page 3).

#### <span id="page-43-5"></span>**Registering Bluetooth devices**

The distance between the handset in Bluetooth mode and the activated Bluetooth device (headset or data device) should be no more than 10 m.

#### **Please note**

- $\triangleq$  If you register a headset, any headset that is already registered will be overwritten.
- $\triangleq$  If you would like to use a headset with your handset that is already registered to another device (e.g., to a mobile phone), please **deactivate** this connection before you start the registration process.

#### <span id="page-43-3"></span> $\mathbb{R}$  **→**  $\mathbb{S}$  **→ Search for Headset** / Search **Data Device**

The search can take up to 30 seconds.

Once the device has been found, its name is shown on the display.

**§Options§** Press the display key.

#### **Trust Device**

Select and press **§OK§**.

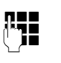

F<sub>1</sub> Enter the PIN for the Bluetooth device **you want to register** and press **§OK§**.

The device is saved in the list of known devices.

#### **Cancelling/repeating current search**

To cancel search:

**Cancel** Press the display key.

Repeat search if necessary:

**<u><b>Options**</u> Press the display key.

#### **Repeat Search**

Select and press **§OK§**.

#### <span id="page-43-4"></span>**Editing the list of known (trusted) devices**

**Open list <b>E** → **&** → Known Devices A corresponding icon appears next to each device name in the list displayed:

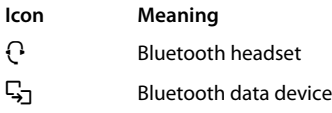

If a device is connected, the corresponding icon is shown in the header of the display instead of  $\mathbf{\Omega}$ .

#### **Viewing entries**

Open list  $\rightarrow \Box$  (select entry)

**View** Press the display key. Device name and address are displayed. Go back with **§OK§**.

#### <span id="page-44-1"></span>**Deregistering Bluetooth devices**

Open list  $\rightarrow \Box$  (select entry)

**Soptions** Press the display key.

#### **Delete Entry**

Select and press **OK**.

#### **Please note**

If you deregister an activated Bluetooth device, it may try to reconnect as an "unregistered device".

#### <span id="page-44-2"></span>**Changing the name of a Bluetooth device**

Open list  $\rightarrow \Box$  (select entry)

**<u><b>Options**</u> Press the display key.

**Edit Name** Select and press **§OK§**.

 $\mathbb{F}_{\mathbb{Z}}$  Change the name.

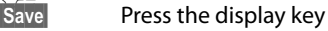

#### **Rejecting/accepting an unregistered Bluetooth device**

If a Bluetooth device that is not registered in the list of known devices tries to connect with the handset, you will be prompted on the display to enter the PIN for the Bluetooth device (bonding).

◆ Reject

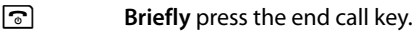

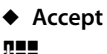

~ Enter the PIN for the Bluetooth device **you want to accept** and press **§OK§**.

If you have accepted the device, you can use it temporarily (i.e., as long as it is within receiving range or until you deactivate the handset) or save it to the list of known devices.

Once the device's PIN has been confirmed

- Save to the list of known devices: press display key **§Yes§**.
- Use temporarily: press display key **§No§**.

#### **Changing the Bluetooth name of the handset**

You can change the handset name used to identify it on the display of another Bluetooth device.

#### <span id="page-44-0"></span> $\mathbb{R}$  $\rightarrow$  **<b>®**  $\rightarrow$  Own Device

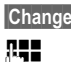

Press the display key Change the name.

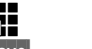

**Save** Press the display key

### <span id="page-45-5"></span><span id="page-45-1"></span>**Setting up the handset**

Your handset is preconfigured, but you can change the settings to suit your individual requirements.

### <span id="page-45-2"></span><span id="page-45-0"></span>**Quickly accessing numbers and functions**

You can assign a **number from the Directory** to each of the **digit keys**  $[0 +]$  and  $[2ABC]$  $to \boxed{9_{wxyz}}$ .

The left and right **display keys** have a default **function**. You can change the assignment  $(\rightarrow$  [page 44\)](#page-45-4).

The number is then dialled or the function started by simply pressing a key.

### <span id="page-45-3"></span>**Assigning digit keys**

**Prerequisite:** You have not yet assigned a number to the digit key.

▶ Press and **hold** the digit key or

Press the digit key **briefly** and press the display key **§QuickDial§**.

The Directory opens.

▶ Select an entry and press **OK**.

The entry is saved to the corresponding digit key.

#### **Please note**

If you delete or edit the entry in the Directory at a later date, this will not affect the assignment to the number key.

#### **Selecting numbers/changing an assignment**

**Prerequisite:** The digit key already has a number assigned to it.

When the handset is in idle status

▶ Press and **hold** the digit key: The number is dialled immediately. or

**Briefly** press the digit key.

Press the display key with the number/ name (abbreviated if necessary) to select the number

**or**

press the display key **§Change§** to change the assignment or to delete the assignment.

### <span id="page-45-4"></span>**Changing display key assignments**

▶ Press and **hold** the left or right side of the display key.

The list of possible key assignments is opened. The following can be selected:

#### **Room Monitor**

Assign menu for setting and activating the Room Monitor to a key ( $\rightarrow$  [page 40\).](#page-41-0)

#### **Alarm Clock**

Assign menu for setting and activating the Alarm Clock to a key ( $\rightarrow$  [page 39\).](#page-40-2)

#### **Calendar**

Display graphical Calendar ( $\rightarrow$  [page 37\).](#page-38-3)

#### **Bluetooth**

[Assign the Blu](#page-43-1)etooth menu to a key  $(\rightarrow$  page 42).

#### **Redial**

Display the Redial List.

#### **More Functions...**

More features are available:

#### **Call Lists**

Display Call Lists ( $\rightarrow$  [page 33\)](#page-34-4).

#### **INT**

Internal calls ( $\rightarrow$  [page 28\).](#page-29-1)

**SMS** (dependent on base) Assign menu for SMS functions to a key.

#### **Withhold Number**

Withhold phone number identification for next call.

▶ Select an entry and press **OK**.

### <span id="page-46-6"></span><span id="page-46-2"></span>**Changing the display language**

You can view the display texts in different languages.

#### **<del>□</del>** → *L* → Language

The current language is indicated by  $\bigcirc$ .

 $\Box$  Choose language and press **Select**.

<span id="page-46-8"></span>If you accidentally choose a language you do not understand:

- $\boxed{D}$   $\rightarrow$   $\boxed{9}$ wxyz $\boxed{5}$  JKL
- $\Box$  Select the correct language and press the **right display key**.

### <span id="page-46-7"></span><span id="page-46-3"></span>**Setting the display**

### <span id="page-46-1"></span>**Setting the screensaver/slide show**

When in idle state, a picture or a slide show (all the pictures are displayed one after the other) from the **Screensaver** folder of the **Resource Directory** (→ [page 49](#page-50-0)) or the time can be displayed as a screensaver. This will replace the idle state display.

The screensaver is not displayed in certain situations, e.g., during a call or if the handset is de-registered.

If a screensaver is activated, the **Screensaver** menu option is marked with  $\vee$ .

#### $\boxed{ }$  $\rightarrow$  **<del>∕</del>**  $\rightarrow$  Display + Keypad ¢**Screensaver**

The current setting is displayed.

 $\triangleright$  You can enter data in the following fields:

#### **Activation:**

Select **On** (screensaver is displayed) or **Off** (no screensaver).

#### **Selection:**

Select screensaver **or**

- **View** Press the display key. The active screensaver is displayed.
- $\mathbb{Q}$  Select screensaver and press **§OK§**.

**Save** Press the display key.

**Briefly** press the end call key  $\sqrt{2}$  to return to the idle display.

#### **Please note**

If the **analogue clock** has been set as the screensaver, the **second hand** is shown only when the handset is **in the base**.

### <span id="page-46-0"></span>**Setting Large Font**

You can increase the font size of print and symbols in call lists and in the directory to improve readability. Only one entry is shown at a time on the display instead of several entries and names are abbreviated if necessary.

 $\mathbb{C}^1$  **+**  $\mathscr{F}$  + Display + Keypad ¢**Large Font**

**Change** Press display key ( $\mathbf{\nabla}^{\prime}$  = on).

### <span id="page-46-4"></span>**Setting the Colour Scheme**

You can set the display to be shown in various colour combinations.

#### $\overline{\mathbb{C}}$  **+**  $\mathcal{F}$  + Display + Keypad  $→$  **Colour Schemes**

Select Colour Scheme (1 to 5) and press OK.

### <span id="page-46-5"></span>**Setting the display Backlight** •

Depending on whether or not the handset is in the charger, you can activate or deactivate the Backlight. If it is activated, the display is permanently dimmed. If the backlight is deactivated it is switched on by pressing any key. **Digit keys** appear on the display for predialling; **all other keys** do not have any further functions.

#### $\overline{\mathbb{D}}$   $\rightarrow$  **F**  $\rightarrow$  Display + Keypad ¢**Display Backlight**

The current setting is displayed.

#### **Setting up the handset**

 $\triangleright$  You can enter data in the following fields:

#### **In Charger**

Select **On** or **Off**.

#### **Out of Charger**

Select **On** or **Off**.

#### **Please note**

With the **On** setting, the standby time of the handset can be significantly reduced.

**Save** Press the display key.

### <span id="page-47-5"></span><span id="page-47-1"></span>**Setting keypad illumination**

The brightness of the keypad illumination can be set to one of five levels.

### $\mathbb{R} \rightarrow \mathbb{Z} \rightarrow \text{Display} + \text{Kevpad}$

#### $→$  **Keypad Illumination**

The current setting is displayed.

 $\blacktriangleright$  You can enter data in the following fields:

#### **Brightness:**

Select **1** (darkest) to **5** (brightest).

**Save** Press the display key.

### <span id="page-47-4"></span><span id="page-47-2"></span>**Example 20 Activating/deactivating Compare setting to the Aperture 20 Activities Auto Answer**

If this function is activated, you can simply lift the handset out of the charger without having to press the talk key  $\lceil \cdot \rceil$  when you receive a call.

<sup>v</sup> ¢Ï¢**Telephony** ¢**Auto Answer**

**Change** Press display key  $(\vec{M} = \text{on}).$ 

### <span id="page-47-3"></span><span id="page-47-0"></span>**Changing the speaker/ earpiece volume**

<span id="page-47-6"></span>You can set the loudspeaker volume for handsfree mode and the earpiece volume to five different levels.

During a conversation via the earpiece or in handsfree mode:

- $\boxed{+}/\boxed{-}$  Press the side key to call up the **Handset Volume** menu. Change the volume by pressing  $\lceil \cdot \rceil$  (louder) or  $\lceil \cdot \rceil$  (quieter).
- or
- $\Box$  Press the control key to call up the **Handset Volume** menu. Set the earpiece or speaker volume by pressing  $\overline{\mathbf{C}}$ .

The setting will automatically be saved after approximately 3 seconds or press the display key Save.

If  $\Box$  is assigned a different function:

**§Options§** Open menu.

**Volume** Select and press **§OK§**.

Configure setting (see above).

- $\triangle$  The settings for the earpiece also apply to a connected headset.
- $\blacklozenge$  You can al[so set the call](#page-26-1) volume using the menu ( $\rightarrow$  page 25).

### <span id="page-48-3"></span><span id="page-48-1"></span>**Setting a handsfree profile**

You can set different handsfree profiles to optimally adapt your phone to your environment.

#### **Profile 1**

The optimum setting for most connections and set as default.

#### **Profile 2**

Optimum volume in handsfree mode. However, this means that the participants cannot speak at the same time as the person speaking is given preferential transmission (making two-way conversations difficult).

#### **Profile 3**

Optimises two-way conversations, both callers can hear each other, even if they talk at the same time.

#### **Profile 4**

Optimised for special connections. If the default setting (profile 1) does not provide optimum sound, please give this a try.

In idle status:

#### $\boxed{\Box}$  **→** *F* → Audio Settings ¢**Handsfree Profiles**

**c** Select handsfree profile (1 to 4).

**Select** Press the display key to save the setting.

During a conversation:

**§Options§** Open menu.

#### **Handsfree Profiles**

Select and press **§OK§** .

- **q** Select handsfree profile (1 to 4).
- **Select** Press the display key to save the setting.

### <span id="page-48-4"></span><span id="page-48-2"></span>**Changing ringtones**

 $\blacklozenge$  Volume:

You can choose between five volumes  $(1-5; e.a., volume 3 = \pm \equiv 3)$  and the "crescendo" ringtone (6; volume increases with each ring  $=$   $=$   $=$   $\equiv$   $\equiv$   $\equiv$   $\Box$ .

 $\blacklozenge$  Ringtones:

You can select a ringtone from a list of pre-loaded melodies.

You can select various ringtones, melodies or an[y sound from](#page-50-0) the Resource Directory ( $\rightarrow$  page 49).

You can set different ringtones for the following functions:

- $\blacklozenge$  Int. Calls
- $\blacklozenge$  Extern. Calls

### **Setting volume/melodies**

In idle status:

#### **E** $\rightarrow$  → Audio Settings

#### ¢**Ringtones(Handset)** ¢**Volume / Melodies**

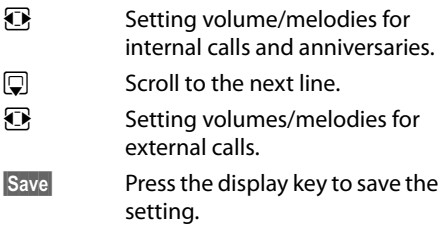

**While the phone is ringing**, you can permanently change the volume by pressing the side keys  $\leftarrow$  (louder) or  $\leftarrow$  (quieter).

### **49** Additionally for external calls:

You can specify a time period when you do not want the telephone to ring, e.g., during the night.

**E** → **A** → Audio Settings

 $→$  **Ringtones(Handset)**  $→$  **Time Control** 

#### <span id="page-48-0"></span>**For external calls:**

<span id="page-48-5"></span>Select **On** or **Off**.

If the Time Control is activated:

#### **Suspend ring. from:**

Enter the start of the period in 4-digit format.

#### **Suspend ring. until:**

#### **Setting up the handset**

Enter the end of the period in 4-digit format.

#### **Please note**

During this period, you will continue to receive calls from numbers to which you have assigned a personalised melody in the Directory (VIP).

#### <span id="page-49-0"></span>**Activating/deactivating the ringtone for anonymous calls**

You can set your handset not to ring for calls where Calling Line Identification has been restricted (not answering machine). The call will only be signalled on the display.

In idle status:

#### **E** $\rightarrow$  **A** → Audio Settings ¢**Ringtones(Handset)** ¢**Anon. Calls Silent**

Press **§Change§** to activate or deactivate the function ( $\vec{M}$  = on).

#### <span id="page-49-1"></span>**Activating/deactivating the ringtone**

You can deactivate the ringtone on your handset before you answer a call or when the handset is in idle status; the ringtone can be deactivated permanently or just for the current call. The ringtone cannot be re-activated while an external call is in progress.

#### **Deactivating the ringtone permanently**

 $* \infty$  Press and **hold** the star key.

<span id="page-49-3"></span>The  $\Sigma$  icon appears in the display.

#### **Reactivating the ringtone**

 $* \infty$  Press and **hold** the star key.

#### **Deactivating the ringtone for the current call**

**Silence** Press the display key.

#### <span id="page-49-2"></span>**Activating/deactivating the alert tone**

Instead of a ringtone, you can activate an alert tone. When you receive a call, you will hear **a short tone** ("Beep") instead of the ringtone.

- $*\sim$  Press and **hold** the star key and **within 3 seconds:**
- 
- **§Beep§** Press the display key. A call will now be signalled by **one** short alert tone.

 $\frac{1}{2}$  appears in the display.

### <span id="page-50-3"></span><span id="page-50-0"></span>**Using the Resource Directory**

The Resource Directory on the handset manages sounds, which you can use as ringtones, and pictures (Caller Pictures and Screensavers). Prerequisite: Calling Line Identification (CLIP). The Resource Directory can manage the following media types:

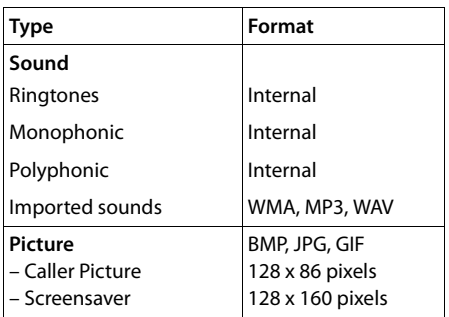

Various mono and polyphonic sounds and pictures are preconfigured on your handset.

You can listen to the available sounds and view the pictures.

You [can download](#page-60-0) pictures and sounds from a PC ( $\rightarrow$  page 59). If there is not enough memory available, you must first delete one or more pictures or sounds.

#### <span id="page-50-1"></span>**Playing back sounds/viewing Caller Pictures**

**E** $\rightarrow$  **★**  $\rightarrow$  Resource Directory ¢**Screensavers** / **Caller Pictures** / **Sounds** (select entry)

#### **Pictures:**

**View** Press the display key. The selected picture is displayed. Switch between pictures using the  $\Box$  key.

If you have saved a picture in an invalid file format, you will see an error message after selecting the entry.

#### **Sounds:**

The selected sound is played back immediately. Switch between the sounds using the ি kev.

You can set the volume during playback.

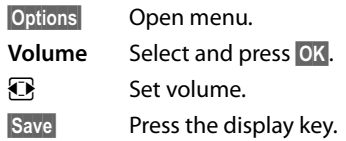

#### <span id="page-50-4"></span>**Deleting/renaming a picture/ sound**

You have selected an entry.

**§Options§** Open menu.

If a picture/sound cannot be deleted  $(\Box)$ , these options are not available. You can select the following functions:

#### **Delete Entry**

The selected entry is deleted.

#### **Rename**

Change the name (max. 16 characters) and press **§Save§**. The entry is stored with the new name.

### <span id="page-50-2"></span>**Checking the memory**

You can check how much memory is available for Screensavers and Caller Pictures.

#### **E** $\rightarrow$  **★** → Resource Directory ¢**Capacity**

### <span id="page-51-2"></span><span id="page-51-0"></span>**《 Activating/deactivating 《 ) Advisory Tones**

Your handset uses Advisory Tones to tell you about different activities and statuses. The following Advisory Tones can be activated/ deactivated independently of each other:

- <span id="page-51-3"></span>◆ Key click: every key press is confirmed.
- <span id="page-51-7"></span><span id="page-51-6"></span>◆ Acknowledge tones:
	- **Confirmation tone** (ascending tone sequence): at the end of an entry/setting and when an SMS or a new entry arrives in the Call List
	- **Error tone** (descending tone sequence): when you make an incorrect entry
	- **Menu end tone**: when scrolling to the end of a menu
- <span id="page-51-8"></span><span id="page-51-5"></span>◆ Battery tone: the battery requires charging.

#### In idle status:

#### **E** $\rightarrow$  → Audio Settings

 $→$  **Advisory Tones** 

▶ You can enter data in the following fields:

#### **Key Tones:**

Select **On** or **Off**.

**Confirmation:**  Select **On** or **Off**.

#### **Battery:**

Select **On** or **Off**.

**Save** Press the display key.

### <span id="page-51-4"></span><span id="page-51-1"></span>**C**: Setting your own area **code**

To transfer phone numbers (e.g., in vCards), it is essential that your area code (international and local area code) is saved on the phone.

Some of these numbers are already preset.

#### <sup>v</sup> ¢Ï¢**Telephony** ¢**Area Codes**

Check that the (pre)set area code is correct.

- ▶ You can enter data in the following fields: <br/>\n\$elect/change input field.
	- Select/change input field.
- $R$  Navigate in the input field.
- $\leq$  If necessary, delete number: press the display key.

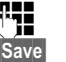

- **THE** Enter number.
- **Save** Press the display key.

#### **Example**:

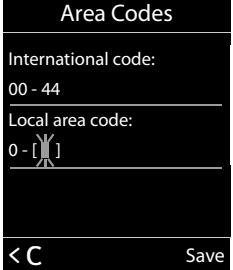

### <span id="page-52-1"></span><span id="page-52-0"></span>**Restoring the handset**  •**default settings**

You can reset individual settings and changes that you have made.

The following settings are **not** affected by a reset:

- $\blacklozenge$  Registration to the base
- $\blacklozenge$  Date and time
- $\triangle$  Entries in the Calendar
- $\triangleq$  Entries in the Directory, the Call Lists, the SMS Lists and the content of the Resource **Directory**

#### <sup>v</sup> ¢Ï¢**System** ¢**Handset Reset**

**Fress the display key.** 

### <span id="page-53-1"></span><span id="page-53-0"></span>**Service (Customer Care)**

You have questions? As a Gigaset customer, you can take advantage of our comprehensive service offerings. You can find help quickly in this User Manual and in the service pages of our Gigaset online portal.

Please register your phone right after purchase.

This enables us to provide you with even better service regarding questions or a warranty claim. Your personal user account enables you to directly contact our customer service by email.

Our representatives are available on the telephone hotlines for more advanced questions or immediate consultation.

#### **United Kingdom**

www.gigaset.com/uk/service

#### **Service Hotline: 0845 367 0812**

(local call cost charge)

#### **Ireland**

[www.gigaset.com/ie/service](http://www.gigaset.com/ie/service)

#### **Service Hotline: 1850 777 277**

#### (6.6561 Ct./Call)

Please note that if the Gigaset product is not sold by authorised dealers in the national territory the product may not be fully compatible with the national telephone network. It is clearly specified on the box near the CE mark as well as on the bottom of the base station for which country/ countries the equipment has been developed. If the equipment is used in a manner inconsistent with this advice or with the instructions of the manual and on the product itself, this may have implications on the conditions for warranty or guarantee claims (repair or exchange of product).

In order to make use of the warranty, the product purchaser is asked to submit a receipt which proves the date of purchase (date from which the warranty period starts) and the type of goods that have been purchased.

### <span id="page-54-2"></span><span id="page-54-0"></span>**Questions and answers**

If you have any questions about the use of your phone, you can contact us 24/7 at <www.gigaset.com/service>. The table below contains a list of common problems and possible solutions.

#### **Registration or connection problems with a Bluetooth headset.**

- $\blacktriangleright$  Reset the Bluetooth headset (see the user guide for your headset).
- $\blacktriangleright$  Delete registration data from the handset when deregistering the device ( $\rightarrow$  page 43).
- ▶ Repeat the registration process ( $\rightarrow$  [page 42\)](#page-43-5).

#### **The display is blank.**

- 1. The handset is not switched on.
	- $\blacktriangleright$  Press and **hold** the end call key  $\lceil \cdot \rceil$ .
- 2. The battery is empty.
	- $\blacktriangleright$  [Charge the b](#page-10-2)attery or replace it  $(\rightarrow$  page 9).

#### <span id="page-54-4"></span>**Not all menu items are displayed.**

The menu display is Simplified (**standard mode**).

¥ Activate C[omplete menu](#page-25-0) display (**expert**   $mode(E)$  ( $\rightarrow$  page 24).

#### **No Base flashes on the display.**

- 1. The handset is outside the range of the base.  $\blacktriangleright$  Move the handset closer to the base.
- 2. The base's range is reduced because Eco Mode is activated.
	- $\triangleright$  Deactivate Eco Mode ( $\rightarrow$  [page 37\)](#page-38-1) or reduce the distance between the handset and the base.
- 3. The base is not switched on.
	- $\blacktriangleright$  Check the base power adapter.

#### **Please register handset flashes on the display.**

Handset has not been registered with the base or has been deregistered.

Register the handset ( $\rightarrow$  [page 13\).](#page-14-1)

#### **Handset does not ring.**

- 1. The ringtone is deactivated.
	- Activate the ringtone ( $\rightarrow$  [page 48\).](#page-49-1)
- 2. Call divert set for "All Calls".
	- $\blacktriangleright$  Switch off call divert.
- 3. The phone only rings if the phone number has been transmitted.
	- $\blacktriangleright$  Swit[ch on the ring](#page-49-0)tone for anonymous calls  $(\rightarrow$  page 48).

#### **The connection always terminates after approx. 30 seconds.**

Repeater activated/deactivated.

 $\blacktriangleright$  [Activate/deac](#page-22-3)tivate the handset  $(\rightarrow$  page 21).

#### **The other party cannot hear you.**

You have pressed the mute button  $\mathbb{Z}$ . The handset is "muted".

 $\blacktriangleright$  Unmute the microphone ( $\blacktriangleright$  [page 28\).](#page-29-0)

**You hear an error tone when keying an input** (a descending tone sequence).

Action has failed/invalid input.

 $\blacktriangleright$  Repeat the operation. Watch the display and refer to the user guide if necessary.

#### **Exclusion of liability**

Some displays may contain pixels (picture elements), which remain activated or deactivated. As a pixel is made up of three sub-pixels (red, green, blue), it is possible that pixel colours may vary.

This is completely normal and does not indicate an error.

### <span id="page-54-3"></span><span id="page-54-1"></span>**Authorisation**

This device is intended for use within the European Economic Area and Switzerland. If used in other countries, it must first be approved nationally in the country in question.

Country-specific requirements have been taken into consideration.

We, Gigaset Communications GmbH, declare that this device meets the essential requirements and other relevant regulations laid down in Directive 1999/5/EC.

A copy of the 1999/5/EC Declaration of Conformity is available at this Internet address: [www.gigaset.com/docs](http://www.gigaset.com/docs)

## 0682 C E

### <span id="page-55-1"></span><span id="page-55-0"></span>**Guarantee Certificate United Kingdom**

Without prejudice to any claim the user (customer) may have in relation to the dealer or retailer, the customer shall be granted a manufacturer's Guarantee under the conditions set out below:

- $\bullet$  In the case of new devices and their components exhibiting defects resulting from manufacturing and/or material faults within 24 months of purchase, Gigaset Communications shall, at its own option and free of charge, either replace the device with another device reflecting the current state of the art, or repair the said device. In respect of parts subject to wear and tear (including but not limited to, batteries, keypads, casing), this warranty shall be valid for six months from the date of purchase.
- $\triangle$  This Guarantee shall be invalid if the device defect is attributable to improper treatment and/or failure to comply with information contained in the user guides.
- $\triangleleft$  This Guarantee shall not apply to or extend to services performed by the authorised dealer or the customer themselves (e. g. installation, configuration, software downloads). User guides and any software supplied on a separate data medium shall be excluded from the Guarantee.
- $\blacklozenge$  The purchase receipt, together with the date of purchase, shall be required as evidence for invoking the Guarantee. Claims under the Guarantee must be submitted within two months of the Guarantee default becoming evident.
- $\triangle$  Ownership of devices or components replaced by and returned to Gigaset Communications shall vest in Gigaset Communications.
- $\triangle$  This Guarantee shall apply to new devices purchased in the European Union. For Products sold in the United Kingdom the Guarantee is issued by: Gigaset Communications UK Limited, Quatro House, Lyon Way, Camberley, Surrey, GU16 7ER.
- $\triangle$  Any other claims resulting out of or in connection with the device shall be excluded from this Guarantee. Nothing in this Guarantee shall attempt to limit or exclude a Customers Statutory Rights, nor the manufacturer's liability for death or personal injury resulting from its negligence.
- $\triangle$  The duration of the Guarantee shall not be extended by services rendered under the terms of the Guarantee.
- $\bullet$  Insofar as no Guarantee default exists, Gigaset Communications reserves the right to charge the customer for replacement or repair.
- $\blacklozenge$  The above provisions does not imply a change in the burden of proof to the detriment of the customer.

To invoke this Guarantee, please contact the Gigaset Communications telephone service. The relevant number is to be found in the accompanying user guide.

### <span id="page-56-0"></span>**Guarantee Certificate Ireland**

Without prejudice to any claim the user (customer) may have in relation to the dealer or retailer, the customer shall be granted a manufacturer's Guarantee under the conditions set out below:

- $\bullet$  In the case of new devices and their components exhibiting defects resulting from manufacturing and/or material faults within 24 months of purchase, Gigaset Communications shall, at its own option and free of charge, either replace the device with another device reflecting the current state of the art, or repair the said device. In respect of parts subject to wear and tear (including but not limited to, batteries, keypads, casing), this warranty shall be valid for six months from the date of purchase.
- $\triangle$  This Guarantee shall be invalid if the device defect is attributable to improper care or use and/or failure to comply with information contained in the user manuals. In particular claims under the Guarantee cannot be made if:
- $\triangle$  The device is opened (this is classed as third party intervention)
- $\triangle$  Repairs or other work done by persons not authorised by Gigaset Communications.
- $\blacklozenge$  Components on the printed circuit board are manipulated
- $\triangleleft$  The software is manipulated
- $\triangleq$  Defects or damage caused by dropping, breaking, lightning or ingress of moisture. This also applies if defects or damage was caused by mechanical, chemical, radio interference or thermal factors (e.g.: microwave, sauna etc.)
- $\triangle$  Devices fitted with accessories not authorised by Gigaset Communications
- $\triangleleft$  This Guarantee shall not apply to or extend to services performed by the authorised dealer or the customer themselves (e.g. installation, configuration, software downloads). User manuals and any software supplied on a separate data medium shall be excluded from the Guarantee.
- $\blacklozenge$  The purchase receipt, together with the date of purchase, shall be required as evidence for invoking the Guarantee. Claims under the Guarantee must be submitted within two months of the Guarantee default becoming evident.
- $\blacklozenge$  Ownership of devices or components replaced by and returned to Gigaset Communications shall vest in Gigaset Communications.
- $\triangle$  This Guarantee shall apply to new devices purchased in the European Union. For Products sold in the Republic of Ireland the Guarantee is issued by Gigaset Communications UK Limited, Quatro House, Lyon Way, Camberley, Surrey, GU16 7ER.
- $\triangle$  Any other claims resulting out of or in connection with the device shall be excluded from this Guarantee. Nothing in this Guarantee shall attempt to limit or exclude a Customers Statutory Rights, nor the manufacturer's liability for death or personal injury resulting from its negligence.
- $\triangle$  The duration of the Guarantee shall not be extended by services rendered under the terms of the Guarantee.
- $\triangle$  Insofar as no Guarantee default exists, Gigaset Communications reserves the right to charge the customer for replacement or repair.
- $\triangleleft$  The above provisions does not imply a change in the burden of proof to the detriment of the customer.

To invoke this Guarantee, please contact the Gigaset Communications helpdesk on 1850 777 277. This number is also to be found in the accompanying user guide.

## <span id="page-57-2"></span><span id="page-57-0"></span>**Caring for your environment**

#### **Our environmental mission statement**

We, Gigaset Communications GmbH, bear social responsibility and are actively committed to a better world. Our ideas, technologies and actions serve people, society and the environment. The aim of our global activity is to secure sustainable life resources for humanity. We are committed to a responsibility for our products that comprises their entire life cycle. The environmental impact of products, including their manufacture, procurement, distribution, use, service and disposal, are already evaluated during product and process design.

Further information on environmentally friendly products and processes is available on the Internet at www.gigaset.com.

#### **Environmental management system**

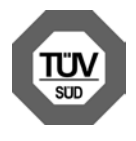

Gigaset Communications GmbH is certified pursuant to the international standards EN 14001 and ISO 9001.

**ISO 14001 (Environment):** certified since September 2007 by TüV SÜD Management Service GmbH.

**ISO 9001 (Quality):** certified since 17/02/ 1994 by TüV SÜD Management Service GmbH.

#### **Ecological energy consumption**

The use of ECO DECT ( $\rightarrow$  [page 37\)](#page-38-1) saves energy and makes an active contribution towards protecting the environment.

#### <span id="page-57-1"></span>**Disposal**

Batteries should not be disposed of in general household waste. Observe the local waste disposal regulations, details of which can be obtained from your local authority.

All electrical and electronic products should be disposed of separately from the municipal waste stream via designated collection facilities appointed by the government or the local authorities.

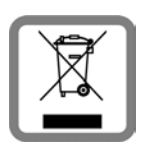

This crossed-out wheeled bin symbol on the product means the product is covered by the European Directive 2002/96/EC.

The correct disposal and

separate collection of your old appliance will help prevent potential negative consequences for the environment and human health. It is a precondition for reuse and recycling of used electrical and electronic equipment.

For more detailed information about disposal of your old appliance, please contact your local council refuse centre or the original supplier of the product.

### <span id="page-58-0"></span>**Appendix**

### <span id="page-58-1"></span>**Caring for your telephone**

- ▶ Wipe the device with a **damp cloth** or an **antistatic cloth**. Do not use solvent or a microfibre cloth.
- $\blacktriangleright$  Impairments in the high-gloss finish can be carefully removed using display polishes for mobile phones.

**Never** use a dry cloth as this can cause static.

### <span id="page-58-5"></span><span id="page-58-2"></span>**Contact with liquid !**

If the device comes into contact with liquid:

- 1. **Unplug the power supply** and/or **remove the battery** from the handset **immediately**.
- 2. Allow the liquid to drain from the device.
- 3. Pat all parts dry. Place the device (handset with the battery compartment open and the keypad facing down) in a dry, warm place **for at least 72 hours** (**not** in a microwave, oven etc.).
- 4. **Do not switch on the device again until it is completely dry.**

When it has fully dried out, you will normally be able to use it again..

### <span id="page-58-4"></span><span id="page-58-3"></span>**Specifications**

#### **Batteries**

Technology: Nickel-metal-hydride (NiMH) Size: AAA (Micro, HR03) Voltage: 1.2 V Capacity: 550 - 1000 mAh The device is supplied with two approved batteries.

#### **Handset operating times/charging times**

This Gigaset can charge batteries up to a capacity of 1000 mAh. The use of special high-performance batteries or batteries with high capacities is not recommended for cordless phones.

The operating time of your Gigaset depends on the capacity and age of the batteries and the way they are used. (All times are maximum possible times).

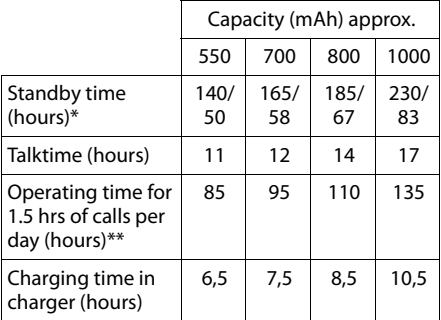

\* without/with display Backlight

without display Backlight ([Setting the display Backlight](#page-46-5)  $\rightarrow$  [page 45](#page-46-5))

Due to the constant progression in battery development, the list of recommended batteries in the FAQ section of the Gigaset Customer Care pages is regularly updated:

<www.gigaset.com/service>

#### **General specifications**

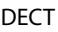

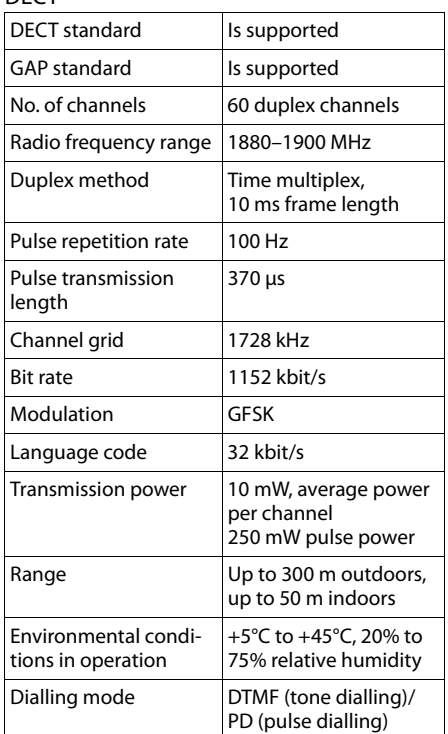

#### Bluetooth

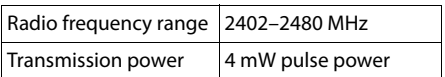

### <span id="page-59-1"></span><span id="page-59-0"></span>**Writing and editing text**

The following rules apply when writing text:

- $\triangleleft$  Each key between  $[0 +]$  and  $[9<sub>wxyz</sub>]$  is assigned several letters and characters.
- $\bullet$  Control the cursor with  $\Box$   $\Box$   $\Box$   $\Box$ . Press and **hold**  $\Box$  or  $\Box$  to move the cursor **word by word**.
- $\triangle$  Characters are inserted at the cursor position.
- $\triangleq$  Press the star key  $\overline{)}$  to display the table of special characters. Select the required character and press the display key **Insert** to insert the character at the cursor position.
- $\triangle$  Press and **hold**  $\boxed{0 +}$  to  $\boxed{9$ <sub>wxxz</sub> to enter digits.
- ◆ Press display key < C to delete the **character** to the left of the cursor. Press and **hold** to delete the **word** to the left of the cursor.
- $\blacklozenge$  The first letter of the name of Directory entries is automatically capitalised, followed by lower case letters.

### **Setting upper/lower case or digits**

Repeatedly press the hash key  $\left[\begin{matrix} 1 & -\end{matrix}\right]$  to change the text input mode.

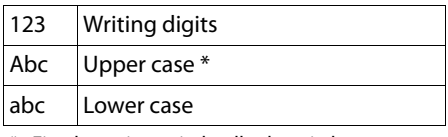

\* First letter in capitals, all others in lower case

The active mode is indicated at the bottom right of the screen.

### **Writing an SMS/names**

 $\triangleright$  Enter the individual letters/characters by pressing the corresponding key.

The characters assigned to the key are shown in a selection line at the bottom left of the screen. The selected character is highlighted.

▶ **Briefly** press the key several times in succession to select the required letter/character.

#### **Accessing additional functions via the PC interface**

#### <span id="page-60-2"></span>**Standard characters**

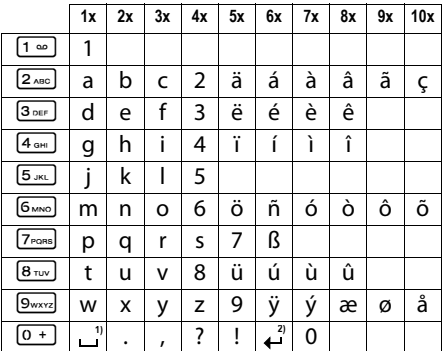

1) Space

<span id="page-60-0"></span>2) Line break

### <span id="page-60-1"></span>**Accessing additional functions via the PC interface**

To enable your handset to communicate with the PC, the **"Gigaset QuickSync" program must be installed on your PC** (free to download at

<www.gigaset.com/gigasets810h>).

After installing "**Gigaset QuickSync**", connect the h[andset to you](#page-43-2)r computer using [Bluetooth \(](#page-17-3) $\rightarrow$  page 42) or a USB data cable  $($   $\rightarrow$  page 16).

#### **Please note**

Please connect your handset **directly** to the PC; do **not** connect via a USB hub.

If you want to use the Bluetooth connection, your computer must be equipped with a suitable dongle.

#### **Please**

- $\bullet$  If the USB data cable is plugged in, a Bluetooth connection cannot be established.
- $\bullet$  If a USB data cable is plugged in during an existing Bluetooth connection, the Bluetooth connection is cancelled.

#### **Transferring data**

Start the **"Gigaset QuickSync"** program. You can now:

- $\blacklozenge$  Synchronise your handset Directory with Outlook
- $\triangle$  Download Caller Pictures (.bmp) from the computer to the handset
- $\blacklozenge$  Download pictures (.bmp) as a screensaver from the computer to the handset
- $\blacklozenge$  Download sounds (ringtones) from the computer to the handset

During the transfer of data between handset and PC, you will see **Data transfer in progress** on the display. During this time the keypad is disabled, and incoming calls are ignored.

#### <span id="page-61-0"></span>**Completing a firmware update**

- ▶ Connect your p[hone to your P](#page-17-3)C using a **USB data cable** (**→** page 16).
- ▶ Start the "**Gigaset QuickSync**" program on your PC.
- $\triangleright$  Establish a connection to your handset.
- **▶** Select **[Settings]** → **[Device properties]** to open the **[Device]** tab.
- ▶ Click on **[Firmware update].**

This launches the firmware update.

The update process can take up to 10 minutes (not including the download time). **Do not interrupt the process or remove the USB data cable.**

The data is initially loaded from the update server on the Internet. The amount of time this takes is dependent on the speed of your Internet connection.

The display on your phone is switched off and the message key  $\blacksquare$  and the talk key  $\lhd$ start flashing.

Once the update is complete, your phone will automatically restart.

#### **Procedure in case of an error**

If the update procedure fails or your phone does not work properly following the update, repeat the update procedure as follows:

- ▶ Close the "**Gigaset QuickSync**" program on the PC.
- ▶ Remove the USB data cable from the telephone.
- $\triangleright$  Remove the battery ( $\rightarrow$  [page 9\).](#page-10-2)
- $\blacktriangleright$  Replace the battery.
- $\triangleright$  Complete the firmware update as described.

If the update procedure fails several times or you can no longer connect to the PC, proceed as follows (**emergency update**):

- ¤ Close the "**Gigaset QuickSync**" program on the PC.
- ▶ Remove the USB data cable from the telephone.
- Remove the battery ( $\rightarrow$  [page 9\).](#page-10-2)
- Press and hold keys  $\left[4 \text{ cm} \right]$  and  $\left[6 \text{ cm} \right]$  with the index and middle finger.

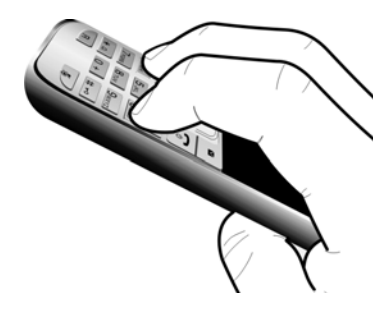

- $\blacktriangleright$  Replace the battery.
- Release keys  $\left[4 \text{ cm} \right]$  and  $\left[6 \text{ cm} \right]$ . The message  $key$  and the talk key  $\boxed{\frown}$  will flash alternately.
- $\triangleright$  Complete the firmware update as described.

#### **Please note**

Personal pictures and sounds that you have loaded to your handset should always be saved on your PC as they will be deleted during an **emergency update**.

### <span id="page-62-3"></span><span id="page-62-0"></span>**Accessories**

#### **Ordering Gigaset products**

You can order Gigaset products from your specialist retailer.

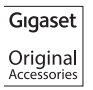

Use only original accessories. This will avoid possible health risks and personal injury, and also ensure that all the relevant regulations are complied with.

### <span id="page-62-2"></span><span id="page-62-1"></span>**Mounting the charger on the wall**

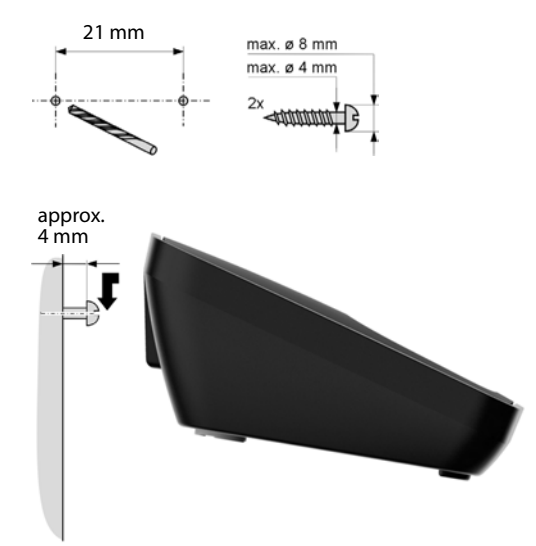

### <span id="page-63-0"></span>**Index**

### **A**

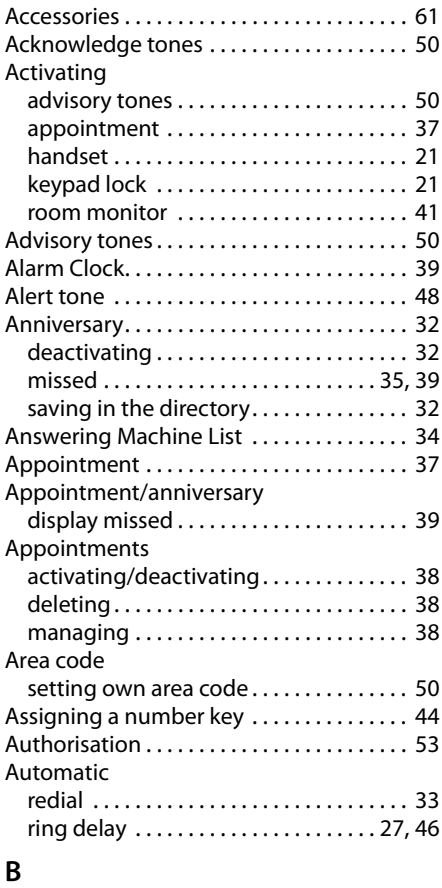

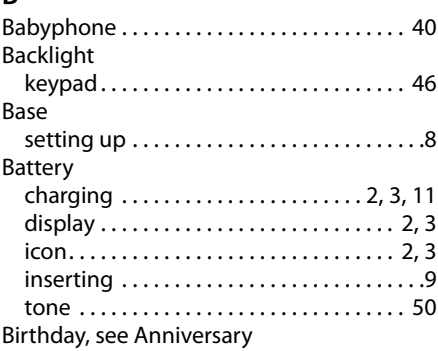

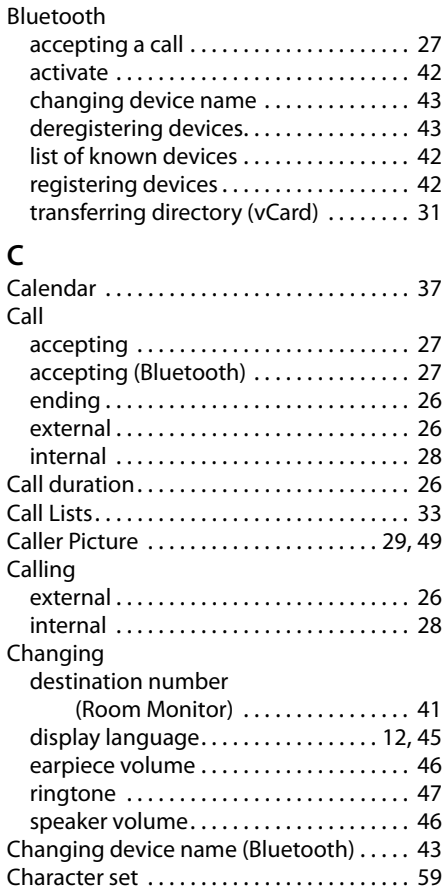

#### **D**

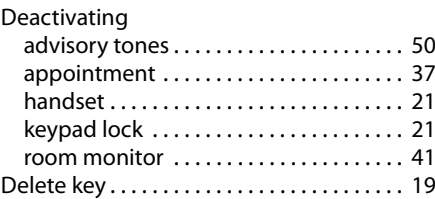

Charge status display . . . . . . . . . . . . . . . . [2,](#page-3-1) [3](#page-4-2) Colour scheme. . . . . . . . . . . . . . . . . . . . . . . . [45](#page-46-4) Confirmation tone . . . . . . . . . . . . . . . . . . . . [50](#page-51-6) Connecting the headset . . . . . . . . . . . . . . [16](#page-17-0) Control key . . . . . . . . . . . . . . . . . . . . . . . . . [2,](#page-3-2) [18](#page-19-0) Correcting incorrect entries . . . . . . . . . . . [19](#page-20-5) Customer Care . . . . . . . . . . . . . . . . . . . . . . . . [52](#page-53-1)

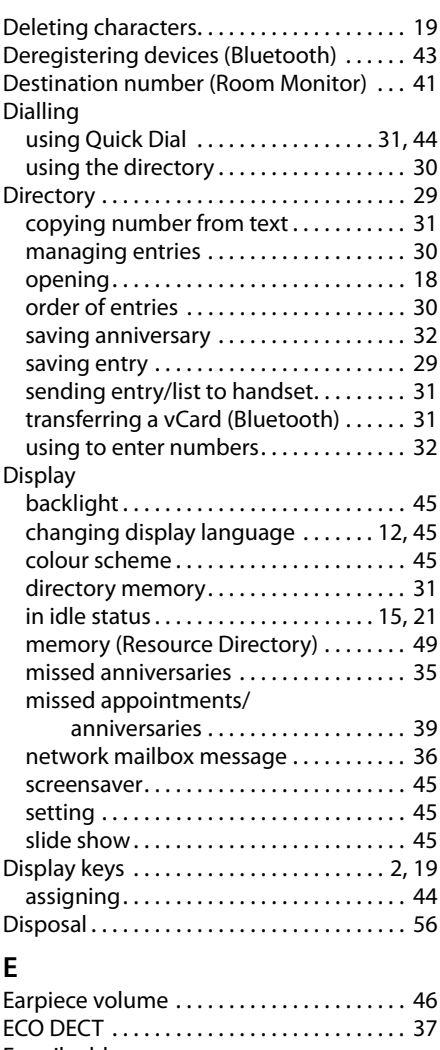

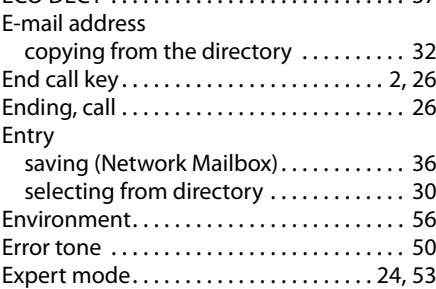

#### **F**

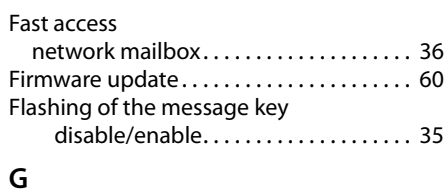

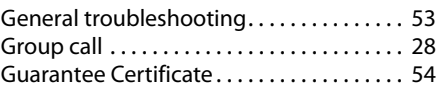

#### **H**

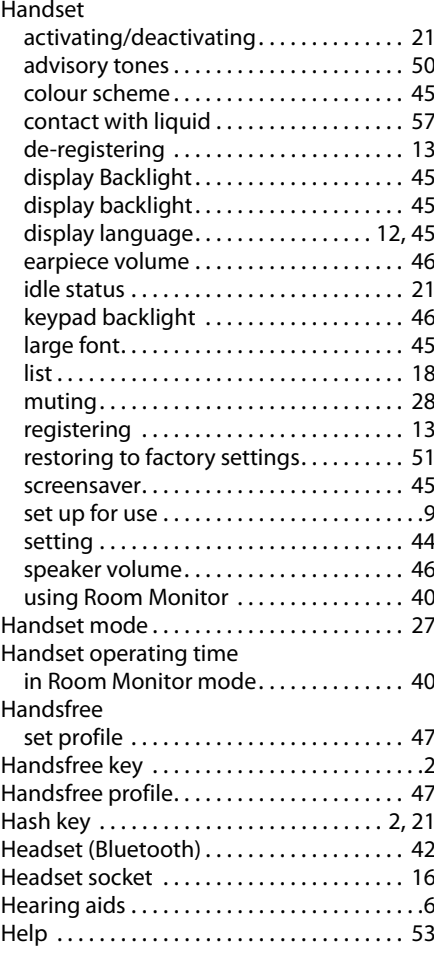

#### **Index**

#### **I**

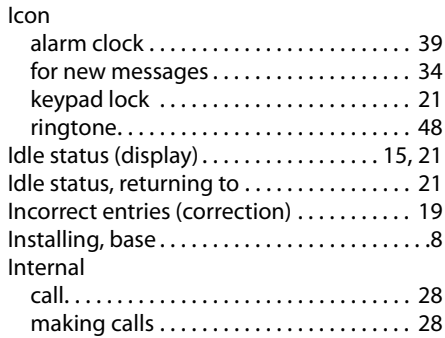

#### **K**

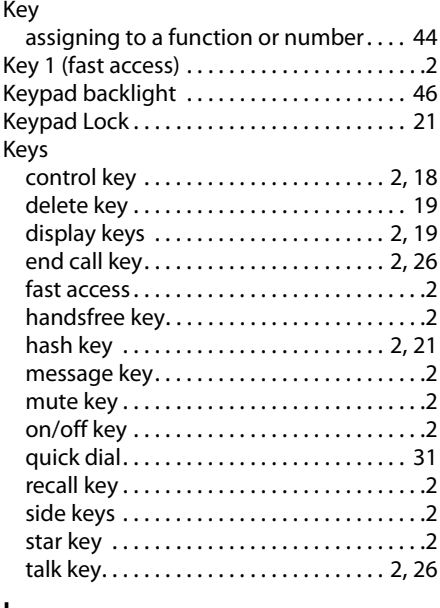

### **L**

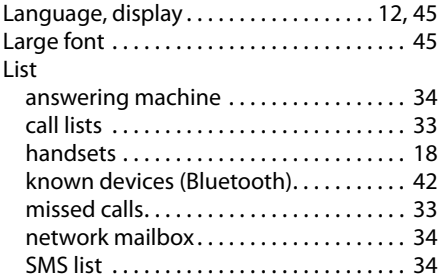

Lock activating/deactivating Keypad Lock . [21](#page-22-0)

#### **M**

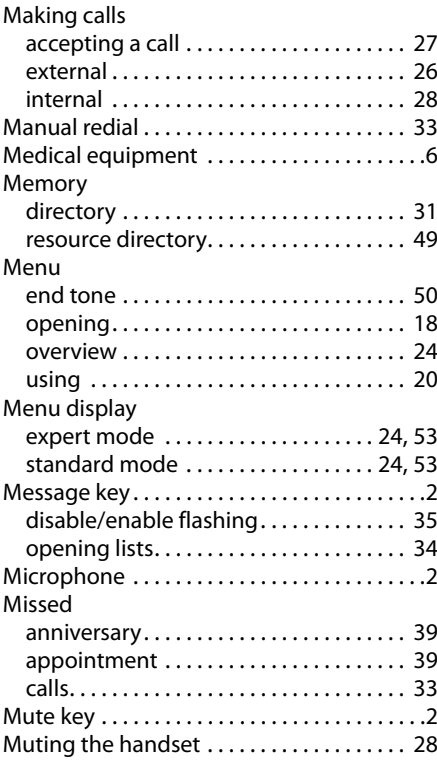

### **N**

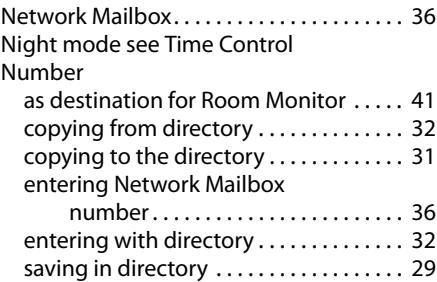

### **O**

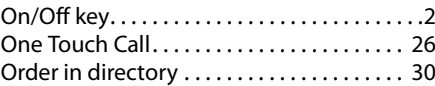

### **P**

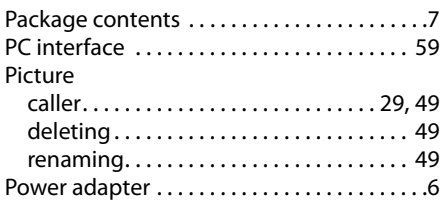

### **Q**

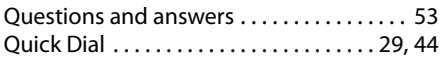

### **R**

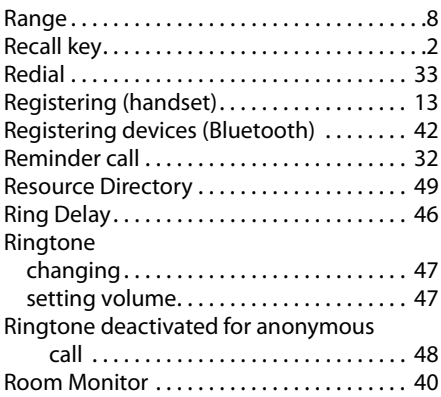

### **S**

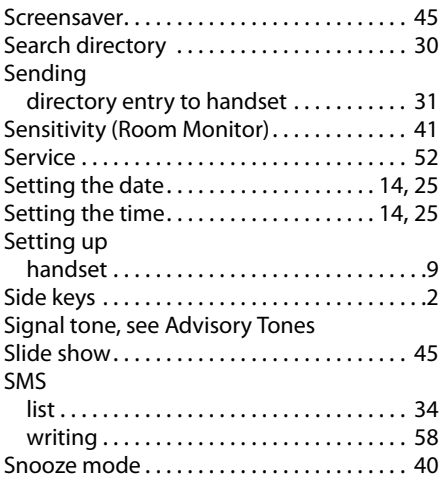

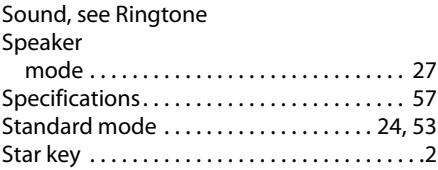

### **T**

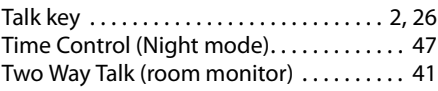

### **U**

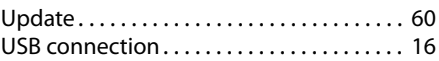

#### **V**

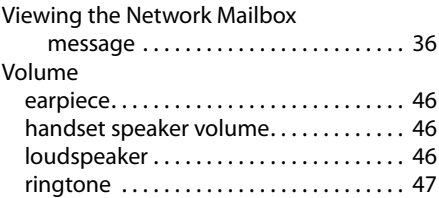

### **W**

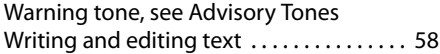

Issued by Gigaset Communications GmbH Frankenstr. 2a, D-46395 Bocholt

© Gigaset Communications GmbH 2011<br>All rights reserved. Subject to availability.<br>Rights of modification reserved. www.gigaset.com